**Česká zemědělská univerzita v Praze**

**Provozně ekonomická fakulta**

**Katedra informačního inženýrství**

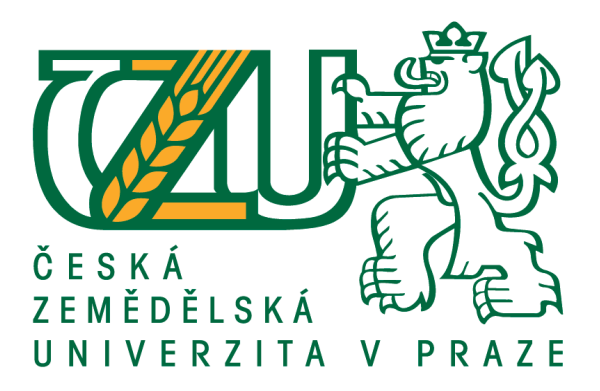

# **Bakalářská práce**

# **Návrh uživatelského rozhraní systému Moodle**

**Martina Bartošová**

**© 2018 ČZU v Praze**

# ČESKÁ ZEMĚDĚLSKÁ UNIVERZITA V PRAZE

Provozně ekonomická fakulta

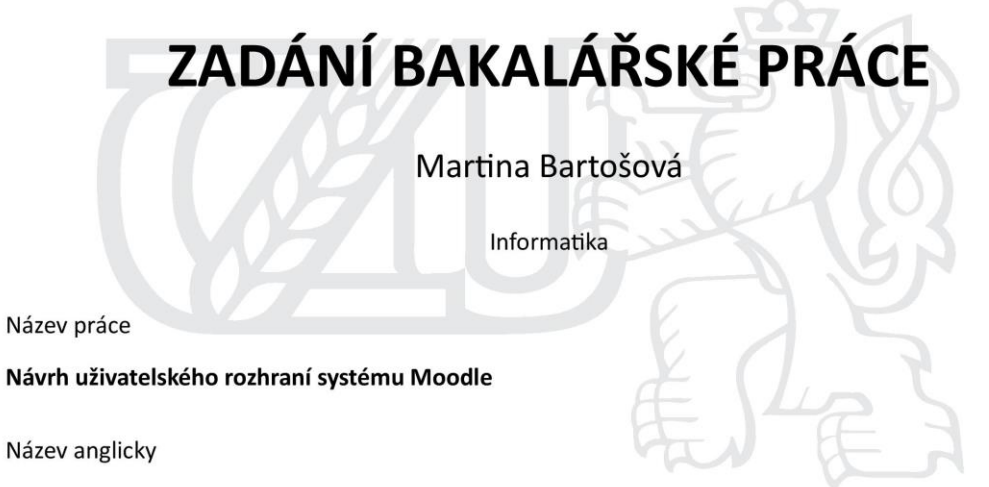

**User Interface Design of Moodle** 

#### Cíle práce

Cílem teoretické části bakalářské práce je nastudování teoretických principů e-learningu, charakteristika problematiky e-learningových systémů se zaměřením na systém Moodle a definování zásad tvorby uživatelského rozhraní.

Cílem praktické části bakalářské práce je pak samotný návrh vlastního řesení uživatelského rozhrání systému Moodle.

#### Metodika

Metodika řešené problematiky bakalářské práce je založena na studiu odborné literatury z problematiky e-learningu, e-learningových systémů a tvorby uživatelského rozhraní.

Na základě tohoto teoreticého základu bude vytvořen vlastní návrh řešení uživatelského rozhrání, respektive redesing uživatelského rozhraní systému Moodle.

#### Doporučený rozsah práce

 $30 - 40$  stran

#### Klíčová slova

Design UI systému Moodle, Moodle, E-learning, User Interface

#### Doporučené zdroje informací

BAREŠOVÁ, Andrea. E-learning ve vzdělávání dospělých. Praha: 1. VOX, 2011. ISBN 978-80-87480-00-7. COOPER, Alan, Robert REIMANN a Dave CRONIN. About face 3: the essentials of interaction design. Rev. ed. Indianapolis: Wiley, c2007. ISBN 978-0-470-08411-3.

MANĚNA, Václav. Moderně s Moodlem: jak využít e-learning ve svůj prospěch. Praha: CZ.NIC, z.s.p.o., 2015. CZ.NIC. ISBN 978-80-905802-7-5.

ZOUNEK, Jiří, Libor JUHAŇÁK, Hana STAUDKOVÁ a Jiří POLÁČEK. E-learning: učení (se) s digitálními technologiemi : kniha s online podporou. Praha: Wolters Kluwer, 2016. ISBN 978-80-7552-217-7.

#### Předběžný termín obhajoby 2017/18 LS-PEF

Vedoucí práce Ing. Dana Vynikarová, Ph.D.

#### Garantující pracoviště

Katedra informačního inženýrství

Elektronicky schváleno dne 11. 1. 2018

Ing. Martin Pelikán, Ph.D. Vedoucí katedry

Elektronicky schváleno dne 11. 1. 2018

Ing. Martin Pelikán, Ph.D. Děkan

V Praze dne 14. 03. 2018

Oficiální dokument \* Česká zemědělská univerzita v Praze \* Kamýcká 129, 165 00 Praha 6 - Suchdol

## **Čestné prohlášení**

Prohlašuji, že svou bakalářskou práci "Návrh uživatelského rozhraní systému Moodle" jsem vypracovala samostatně pod vedením vedoucího bakalářské práce a s použitím odborné literatury a dalších informačních zdrojů, které jsou citovány v práci a uvedeny v seznamu použitých zdrojů na konci práce. Jako autorka uvedené bakalářské práce dále prohlašuji, že jsem v souvislosti s jejím vytvořením neporušila autorská práva třetích osob.

V Praze dne 15. března 2018

## **Poděkování**

Ráda bych touto cestou poděkovala vedoucí mé bakalářské práce paní Ing. Daně Vynikarové, Ph.D. za poskytnutí cenných rad a velmi vstřícné jednání. Dále bych ráda poděkovala svým blízkým za neocenitelné rady, kritiku a nápady při tvorbě této práce.

## **Návrh uživatelského rozhraní systému Moodle**

#### **Abstrakt**

V této bakalářské práci jsou zpracována teoretická východiska, která se týkají oblastí související s návrhem uživatelského rozhraní systému Moodle. Je zde popisováno elektronické vzdělávání obecně, konkrétně pak systém Moodle a v poslední řadě všeobecné teoretické základy tvorby uživatelského rozhraní a důležité termíny s nimi související. Na základě získaných poznatků je zpracována praktická část práce, jejímž cílem je vytvoření vlastního návrhu UI. Nejprve je provedena analýza současného stavu systému Moodle na České zemědělské univerzitě v Praze, která je podkladem pro zhotovení UI specifikace. Výsledkem je navržené řešení uživatelského rozhraní systému Moodle, u kterého je na závěr ověřena použitelnost formou několika otázek položených aktuálním uživatelům.

**Klíčová slova:** Uživatelské rozhraní, návrh, UI specifikace, LMS Moodle, E-Learning, vysokoškolská výuka, studijní podpora

## **User Interface Design of Moodle**

#### **Abstract**

In this bachelor thesis are written the theoretical bases, which are related to the areas of user interface design of Moodle. There is described e-learning in general, specifically the Moodle system and also the general theoretical basics of user interface (UI) creation and important terms related to them. On the acquired knowledge is based the practical part of the thesis which aims to create own design of the UI. First part is an analysis of the current state of the Moodle system at the Czech University of Life Sciences in Prague. On this analysis is based the design and description of the specification for the own UI. The result is the proposed as solution for user interface for the Mooodle system, which is finally validated using questionnaire submitted to the current users.

**Keywords**: User interface, design, UI specification, LMS Moodle, E-Learning, universitylevel teaching, study support

# Obsah

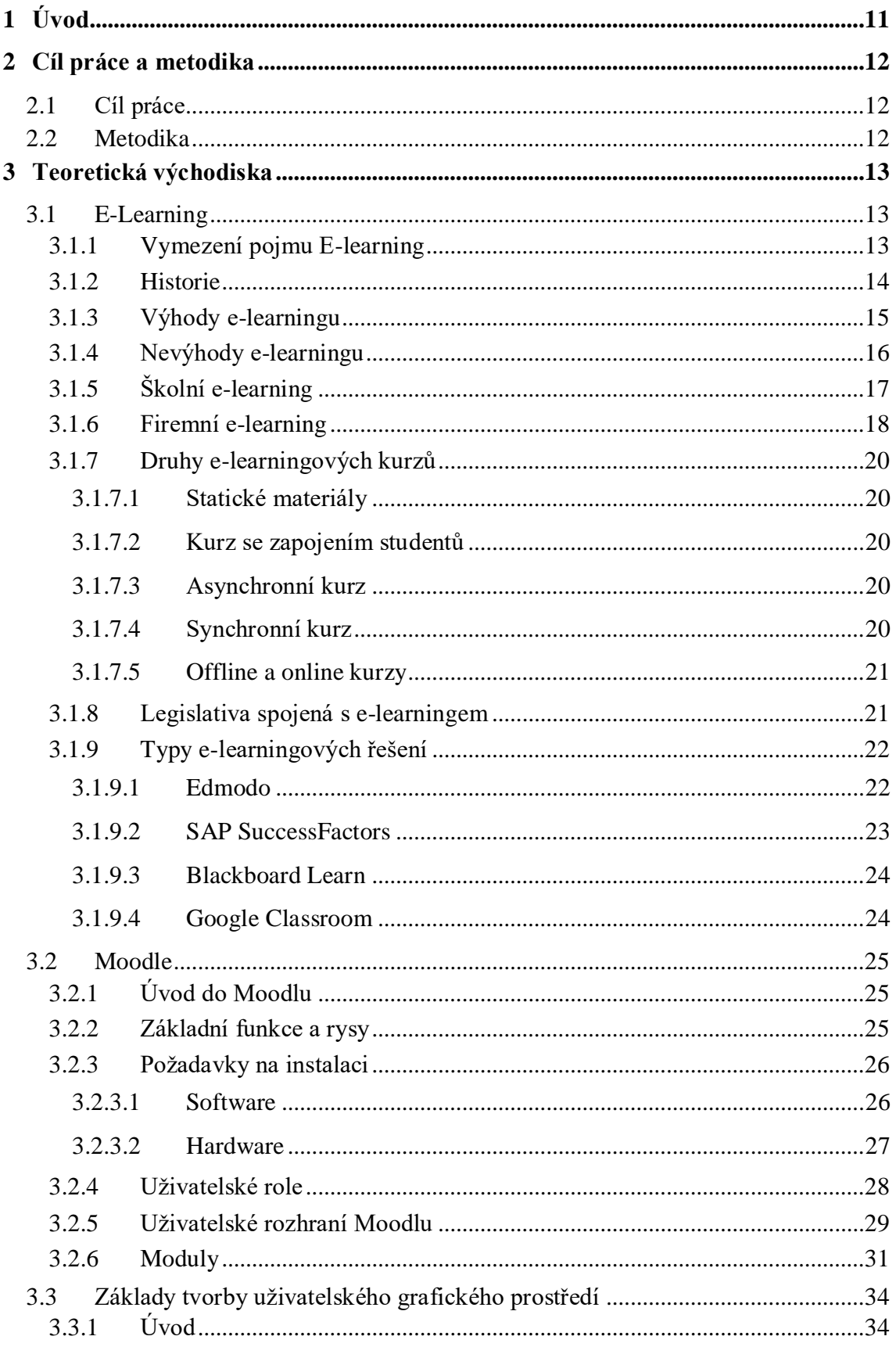

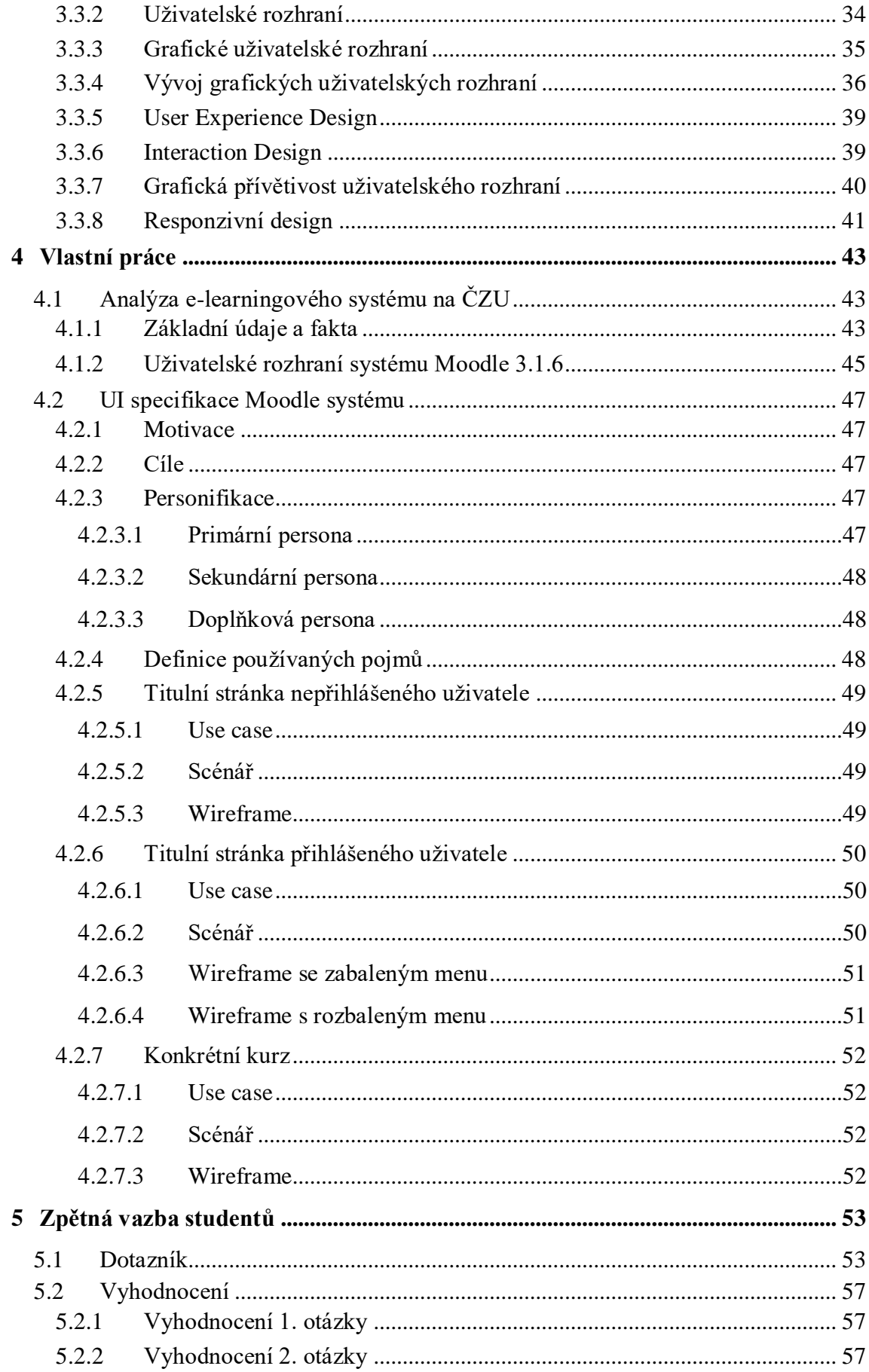

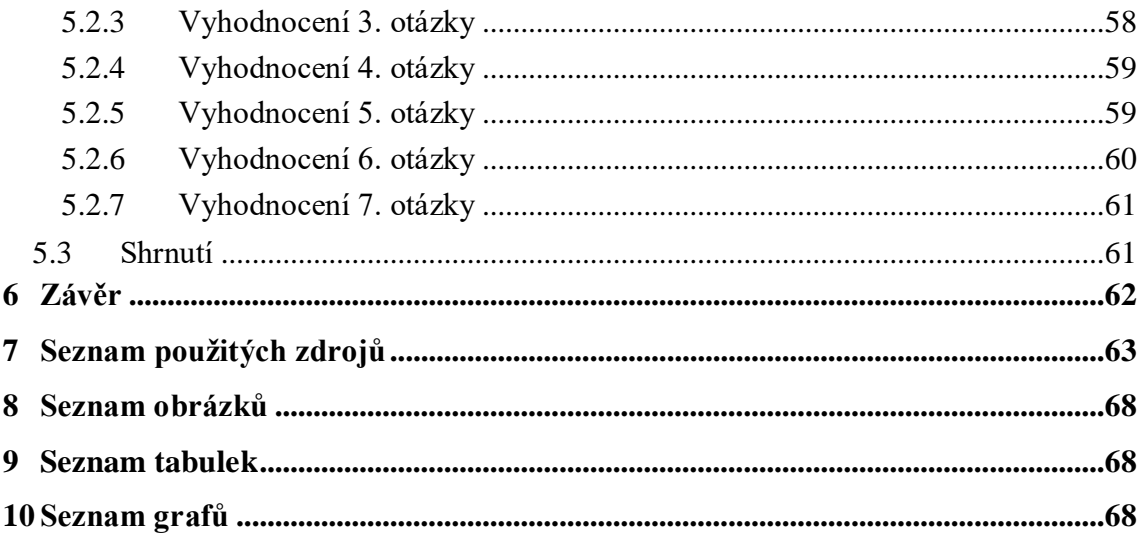

## <span id="page-10-0"></span>**1 Úvod**

Moodle je dnes velmi ceněným nástrojem v oblasti e-learningu, který se za poslední roky stává standardem téměř každého vzdělávání. Moodle je mezi systémy pro řízení výuky díky své dostupnosti a uživatelské přívětivosti umístěn v předních příčkách po celém světě, zejména v České republice. Je zde využíván nejen v prostředí vysokých škol, ale i středních a základních, nevyjímaje podniků. Uživatelské rozhraní Moodlu nabízí celou řadu různých přizpůsobení. Na výběr je mnoho motivů na jejichž základě lze vzhled systému upravit, tím se dostáváme k problematice uživatelských rozhraní.

Téma bakalářské práce "Návrh uživatelského rozhraní systému Moodle" bylo zvoleno z toho důvodu, že studenti České zemědělské univerzity s tímto e-learningovým systémem pracují téměř denně a interakce se systémem by je měla co nejméně obtěžovat. Zbytečně složité rozhraní Moodlu totiž může vést k negativním pocitům uživatele a následně k jeho odmítavému přístupu. Motivací zde byla vlastní zkušenost, která ač není negativní, tak přináší mnoho nápadů, které by mohly vést ke zlepšení uživatelského prožitku.

Teoretická část bude rozčleněna do tří oblasti. Na začátku se bude práce zabývat ranými začátky e-learningu, jak vznikl a jak se vyvíjel, až po rozdělení, odkud se dostane k samotnému systému Moodle. Bude se věnovat charakteristice systému, funkcionalitě a hlavnímu tématu, kterým je jeho uživatelské rozhraní a motivy, které jsou dostupné. Odtud se přesune na teorii uživatelského rozhraní, což je způsob komunikace mezi uživatelem a systémem. Zaměřena bude také na UX design a Interakční design, jenž se dostávají v posledních letech do popředí. Posláním těchto přístupů je analýza uživatelovo chování, na jejímž základě se vytváří použitelný web.

V praktické části bude analyzován současný a minulý stav systému Moodle na České zemědělské univerzitě v Praze. Budou vysvětleny pojmy, které se týkají UI specifikace, která poté bude následovat a ve které bude navržen logický vzhled systému, tedy umístění komponent a ovládacích prvků. Cílem a smyslem práce je usnadnění činnosti v systému Moodle tím, že bude navrženo jednoduché a přehledné uživatelské rozhraní.

## <span id="page-11-0"></span>**2 Cíl práce a metodika**

## <span id="page-11-1"></span>**2.1 Cíl práce**

Bakalářská práce se zabývá problematikou e-learningu, konkrétně pak systémem Moodle, jeho funkcemi, uživatelským rozhraním a uživatelským rozhraním obecně.

Hlavním cílem praktické části bakalářské práce je vytvoření UI specifikace na základě teoretické části práce. V UI specifikaci bude obsažený i samotný logický design systému Moodle. Cílem návrhu je vytvořit přívětivé rozhraní pro jednodušší orientaci v systému a zajistit eliminaci přebytečných informací.

## <span id="page-11-2"></span>**2.2 Metodika**

Metodika řešené problematiky je založena na důkladném studiu odborné literatury, která se týká všech oblastí zahrnujících toto téma. Tedy studium principů e-learningu, systému Moodle a teoretických základů tvorby uživatelského rozhraní.

V praktické části je provedena analýza současného e-learningového systému Moodle na České zemědělské univerzitě v Praze s cílem zjistit konkrétní nedostatky tohoto systému. Na základě rozboru a získaných poznatků z teoretické části práce je vypracována UI specifikace včetně vlastního návrhu řešení uživatelského rozhraní, respektive redesing uživatelského rozhraní systému Moodle. Následuje ověření tohoto návrhu, na jehož základě budou v závěru práce zhodnoceny výsledky a dosažené cíle.

Návrhy uživatelského rozhraní byly vytvořeny ve vektorovém grafickém editoru CorelDRAW X7.

## <span id="page-12-0"></span>**3 Teoretická východiska**

## <span id="page-12-1"></span>**3.1 E-Learning**

## <span id="page-12-2"></span>**3.1.1 Vymezení pojmu E-learning**

E-learning, v překladu elektronické vzdělávání, představuje moderní způsob učení pomocí informačních a komunikačních technologií (Maněna, 2015).

Typicky se zde využívá internet a jeho možnosti ukládání, sdílení a přenos dat (ManagementMania, 2015). Student se účastní studia nebo testování přímo na svém počítači pomocí e-learningového softwaru nebo online aplikace (CRDR, 2016) a nemusí se tak vyučování nebo školení účastnit osobně. Definovat e-learning je tedy možné jako zvláštní typ dálkového studia. Použít se dá nejen jako hlavní zdroj výuky, ale také jako podpora při klasickém vzdělávání. (Šťastný)

Dle Mgr. Renaty Provazníkové (2014) je pro toto studium zásadní podmínkou především samostatnost a aktivita studenta. A dále se zde uplatňují tyto principy:

- Princip malých kroků (krok = výklad, otázka, odpověď).
- Princip aktivní odpovědi (tvoření nebo výběr odpovědi).
- Princip bezprostředního upevňování (zpětná vazba, průběžné informování o správnosti postupu).
- Princip vlastního tempa (studující postupuje podle vlastního uvážení).
- Princip hodnocení výkonu (jeho výkon je průběžně hodnocen).

V praxi to s e-learningem není tak jednoduché, protože se jedná o složitý proces zahrnující různé dílčí aktivity, které mohou být navzájem propojené a tvořit celistvý systém. Tento proces online učení probíhá v systémech označovaných jako LMS (Learning Management System) a VLE (Virtual Learning Environment) představující pokročilé redakční systémy určené pro e-learning. LMS neboli systém pro řízení výuky, je komplexní e-learningová platforma, která kromě nástrojů pro online vzdělávání navíc zahrnuje funkce pro řízení aktivit uživatelů v individuálních kurzech i v rámci celého systému. (Maněna, 2015)

## <span id="page-13-0"></span>**3.1.2 Historie**

Elektronické neboli online vzdělávání je poměrně novým způsobem vzdělávání. Za skutečný vznik se považují devadesátá léta minulého století, ale pokud se podíváme dál, je možné považovat za první elektronické vzdělávání vyučovací stroje. Takovýto malý stroj byl poprvé vytvořen psychologem Sidney L. Presseyem a dokázal po stisku příslušného tlačítka automaticky zaznamenávat výsledky zkoušky na principu odpovědi z daných možností. Bohužel se pro něj nenašlo velké uplatnění. Dalším takovým strojem byl v padesátých letech minulého století výukový automat Unitutor, který se objevil i v tehdejším Československu. Vyučování probíhalo pomocí stránek textu a jedné kontrolní otázky na konci, na kterou student odpověděl a dle odpovědi stroj vybral stránku, kde bude pokračovat. Nicméně ani tento automat se neuchytil, zřejmě kvůli nemalým finančním nákladům. (Vaněček, 2011)

Významným obdobím byla šedesátá léta, když na Univerzitě v Illinois ve Spojených státech amerických vznikla první počítačová síť, pomocí níž se šířily vzdělávací materiály a umožňovala komunikaci mezi studenty a lektory. PLATO (Programmed Logic for Automated Teaching Operations) byl název pro systém, na kterém e-learning fungoval. Součást systému tvořily online fóra, e-mailová a chatová korespondence, sdílení vzdálené plochy a vzdělávací hry pro větší počet hráčů.

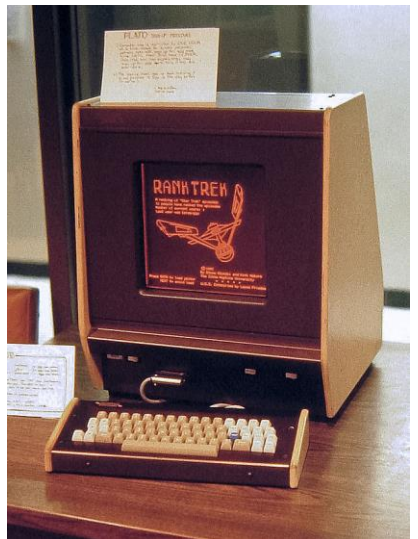

**Obrázek 1 - Terminál Plato IV (Škopek, 2013)**

<span id="page-13-1"></span>Největším rozmachem byla již zmíněná devadesátá léta díky rozvoji internetu, který v té době umožňoval stále rychlejší datový přenos a také díky investici vysokých škol v USA

v řádu milionů dolarů do rozvoje e-learningu. Problém byl ale v malé počítačové gramotnosti vyučujících, tudíž i nedostatečné důvěře k online vzdělávání. V roce 1994 proběhla Virtuální letní škola, kde si studenti vyzkoušeli e-learningovou výuku a všechno, co s ní souvisí z domova. Na přelomu roku 1994 a 1995 pak byla založená první zcela online škola CALCampus.com. Roku 1999 konečně vznikl LMS, systém pro řízení výuky, který je známý svou dostupností kdykoli a kdekoli. (Maněna, 2015) Vývoj tak na univerzitních školách pokračoval velice rychle a všechny materiály jako jsou sylaby, knihovní zdroje a přednášky, které byly ukládané v tištěné formě se začaly přemisťovat na multimediální zdroje a místní počítačové sítě. (Barešová, 2011)

V roce 2000 se e-learning zavedl také do firem, pro které to znamenalo výraznou finanční a časovou úsporu na zaškolení pracovníků. Zaměstnavatelé využívali nejrůznější online kurzy pro své zaměstnance a e-learning se tak dostal do povědomí široké veřejnosti. (CRDR, 2016)

#### <span id="page-14-0"></span>**3.1.3 Výhody e-learningu**

Dalo by se říci, že plno věcí má své výhody a nevýhody, e-learning není výjimkou. Na vývoji e-learningových systémů se nepodíleli jen odborníci na informační technologie ale i pedagogičtí pracovníci, díky jejichž spolupráci vznikly moderní systémy, které v sobě mísí poznatky nejmodernějších technologií, pedagogiky a psychologie. Jasné je to, že výhod je více než nevýhod.

Hlavní výhodou e-learningu je neomezený přístup k výukovým materiálům, protože se studenti se mohou přihlásit kdykoli a odkudkoli. Stačí pouze technické zařízení, kterým se rozumí nejen počítač, ale i mobilní zařízení jako je chytrý telefon nebo tablet, a připojení na internet. (Maněna, 2015)

Výhodou z pohledu studujících je uspořádání učiva do přehledných celků s možností využití multimediálního (obsahujícího text, zvuk a video) a interaktivního (s možností zpětné vazby) obsahu. Tím se učení stává snadnější a zábavnější. (Provazníková, 2014)

Mezi další klady patří snížení nákladů na dopravu, na výuku či školení, na tisk studijních materiálů, nebo pronájem učeben. Vytvořený kurz se může opakovat pro více skupin

účastníků a lektoři se mohou věnovat tvorbě dalších kurzů a zvyšovat tak efektivitu celého procesu. (Lorenc, 2017)

Možnost individuálního tempa je pozitivem, které ocení ti, kteří preferují vlastní styl výuky. V průběhu studia se studenti mohou vrátit k zajímavému nebo nepochopenému tématu a dostudovat materiály, které s ním souvisí a jsou uvedeny v odkazované knihovně.

Velikou výhodou je aktuálnost informací, které může tvůrce kurzu kdykoli a kdekoli upravovat. Výukové materiály jsou umístěné na serveru a po aktualizaci jsou změny ihned viditelné všem účastníkům.

Skvělou pomůckou jsou pokročilé nástroje pro ověřování nabytých znalostí. Vyučující si může ověřit znalosti studentů a ti zase mohou otestovat úroveň svých vědomostí. Pro ověření jsou zde různé testy a otevřené úkoly, které jsou bodově ohodnoceny a je možné u nich nastavit různá omezení, například časová či omezený počet pokusů. Pro pravidelné ověřování vědomostí se používají takzvané autotesty, které se hodnotí automaticky a student tedy ihned ví, jak v testu obstál. Hodnocení otevřených úkolů, které zahrnují různé projekty a seminární práce, vyučující nejdříve opraví a pak bodově nebo slovně ohodnotí. (Maněna, 2015)

Poslední z uvedených pozitiv je to, že si studenti pomocí e-learningu rozvíjí informační a počítačovou gramotnost (Zounek, 2016).

#### <span id="page-15-0"></span>**3.1.4 Nevýhody e-learningu**

Jednou z největších nevýhod je vysoká počáteční investice na implementaci e-learningového řešení a složitá tvorba kurzů. V současné době je možné se setkat s e-learningovými kurzy, ve kterých jsou pouze textové dokumenty a prezentace, což je bohužel pro samostudium nedostačující. Chybí zde interaktivita, multimediální prvky a přehledné třídění výukových látek do výukových témat. Z časového, finančního a metodického hlediska je dle nejnovějších poznatků složité takový e-learningový kurz vytvořit, protože je k tomu potřeba řada spolupracujících odborníků. (Maněna, 2015)

Motivace účastníků je dalším omezením, se kterým je možné se v rámci e-learningu setkat. Otázkou je, zda se může nedostatečně motivovaný student něčemu naučit. To se dá ovšem vyvrátit tím, že to není problém e-learningu, ale studenta, neboť když sedí v lavici, tak to také neznamená, že má dostatečnou motivaci k sebevzdělávání. Řešením je vytvoření kurzů, které zaujmou poutavými studijními materiály.

V dnešní době je již skoro samozřejmostí dostupnost a spolehlivost technologických zařízení, pomocí kterých se skrze internetový prohlížeč účastník připojí na internet. (Lorenc, 2017) Za překážku se dá považovat nedostatečné základní nebo pokročilé dovednosti v ovládání počítače a programů, které jsou potřeba k online vzdělávání. Tato nevýhoda se týká spíše lidí vyššího věku, zejména těch s negativním postojem k moderním technologiím.

Jedním z neposledních záporů je velké množství kontaktů a neustálá online komunikace v rámci sítě, jenž může studenty rozptylovat a odvádět pozornost od učení a řešení úkolů. Pokud je výuka nevhodně připravena a realizována, například tím, že vyučující publikuje mnoho materiálů a vkládá stále nové odkazy na další informační zdroje, může dojít k přetěžování studentů ze strany učitelů, někdy dokonce s následkem plagiátorství a podvádění.

Určitě je nutné zmínit i zdravotní rizika spojená s dlouhou dobou strávenou u počítače. Těmi mohou být bolesti zad, únava očí, ale i psychické problémy. (Zounek, 2016)

### <span id="page-16-0"></span>**3.1.5 Školní e-learning**

Implementace e-learningových systémů do škol přináší různé problémy, protože využití ve škole má, na rozdíl od jiných organizací, určitá specifika, kterými se odlišuje. Ta vyplývají ze zajištění provozu e-learningového serveru v době školního roku a prázdnin a používání serveru vyučujícími a studenty během vyučování i mimo něj. Server může být buď majetkem školy nebo pronajatý od externí firmy.

Mnoho škol má koordinátora informačních a komunikačních technologií (ICT), který má vystudovaný akreditovaný kurz dalšího vzdělávání pedagogických pracovníků. Většinou se jedná o vyučujícího informatiky, který má obvykle na starosti také metodické vedení

ostatních pedagogů k využívání ICT při vyučování a spravuje školní počítačovou síť. Pokročilou správu na školách většinou zajišťuje externí firma a ICT koordinátor má na starosti jen běžné provozní věci. Pokud nemá škola interního zaměstnance, který by se staral o komplexní správu sítě a počítačů, je pro ni vhodnější mít e-learningový server umístěný mimo školu, kde se o něj postará externí firma. Tyto firmy dnes pronajímají e-learningové servery, včetně jejich údržby za minimální měsíční náklady.

Škola by si měla před zavedením e-learningového systému dobře promyslet, jak budou členěni uživatelé a kurzy, a jak budou archivovány informace v kurzech na konci školního roku. Nejpoužívanějším tříděním je uspořádání dle tříd, kde mají žáci v jedné kategorii všechny kurzy, ve kterých jsou přihlášeni. Dále je možné členění dle oborů nebo pedagogů, nelze však jednoznačně vybrat nejvhodnější třídění.

Nejčastěji je e-learning studenty využíván jako podpora klasické prezenční výuky, ke které se přihlašují z domova. (Maněna, 2015) V tomto případě se však nejedná o čistou formu e-learningu, ale o takzvaný Blended learning, který je v češtině označovaný jako smíšené vzdělávání nebo kombinovaná forma studia. Blended learning kombinuje prezenční výuku s e-learningovou a jeho funkce spočívá v podpoře běžného vyučování a domácí přípravy. (Rohlíková, 2012)

Studenti dálkového a kombinovaného studia jsou však na e-learningu závislí, protože pro ně představuje téměř úplnou náhradu prezenčního studia. V systému jsou nejčastěji uložené materiály, které doplňují učivo, dále různé druhy testů a interaktivních cvičení, díky kterým vyučující ví, jak jsou na tom studenti se svými znalostmi.

#### <span id="page-17-0"></span>**3.1.6 Firemní e-learning**

V současné době je stále více po zaměstnancích požadováno, aby byli kvalifikovanější a firmy si tak udržely krok s konkurencí. Na rozdíl od školního e-learningu je zde zaměřena orientace na přidanou hodnotu, porovnávaná se hodnota online vzdělávání a vynaložené prostředky. Většinou je však nemožné se výsledek dozvědět dopředu, proto je vhodné pilotní ověření, například na malé časti kurzu.

E-learning je vhodný prostředek k realizaci školení zaměstnanců s minimálními náklady a ztrátou času, kurz je totiž možné neomezeně opakovat.

E-learningové řešení mají převážně větší firmy s vlastním IT oddělením, ve kterém je vyčleněný pracovník, který se stará o udržování e-learningového serveru. Stává se však, že se společnosti přeceňují a obsah e-learningu tvoří někdo, kdo nemá potřebné pedagogickodidaktické znalosti a dovednosti. Aby se tomuto problému firma vyhnula, může zainvestovat a najmout si odborníky na distanční vzdělávání, kteří vytvoří takové kurzy, jež budou mít úspěch u zaměstnanců. Menší firmy si mohou stejně jako školy pronajmout e-learningový server, kde budou mít vlastní kurzy nebo si nechat proškolit zaměstnance od specializované vzdělávací společnosti, která vlastní e-learning a dokáže ho přizpůsobit firmě na míru.

Ve firmách nastává problém s motivací. Ve škole jde o dobré výsledky, ale ve firmě už tak důležité nejsou. Je tedy nutné zaměstnance motivovat nějakou odměnou. Kurz by neměl být náročný a příliš dlouhý, ale měl by obsahovat interaktivní a multimediální prvky včetně praktických příkladů, aby nezpůsobil, že z něj budou zaměstnanci znudění.

Po dokončení kurzu je nutné stanovit míru úspěšnosti pomocí evaluace neboli hodnocení. Firma zhodnotí pomocí dotazníků úroveň dosažených znalostí, schopnosti lektora a neopomenutelnou spokojenost účastníků. Výsledky dotazníků mohou zahrnovat velmi cenné informace, ale firmy je v mnoha případech berou na lehkou váhu a nevěnují jim tolik pozornosti, kolik by měly. Například LMS Moodle, systém pro řízení výuky zahrnuje pokročilé evaluační nástroje, které umožňují vytvořit vlastní dotazník. V případě akreditovaného vzdělávání je kurz ukončen závěrečnou zkouškou nebo testem a následným vydáním certifikátu. (Maněna, 2015)

#### <span id="page-19-0"></span>**3.1.7 Druhy e-learningových kurzů**

#### <span id="page-19-1"></span>**3.1.7.1 Statické materiály**

Statické materiály, někdy též označovány jako e-reading, jsou základní formou použití elektronických materiálů. Nazývají se tak, protože zde nedochází k žádné komunikaci, učební podklady se pouze umístí na internet nebo uloží na přenosné datové médium. Pozitivem jsou zde nulové nebo velmi nízké náklady, možnost použití multimédií a snadná aktualizace v případě uložení na internet.

#### <span id="page-19-2"></span>**3.1.7.2 Kurz se zapojením studentů**

Tento typ kurzu má navíc od statických materiálů určité možnosti, které mohou studenty aktivně zapojit do výuky. Jednou z nejčastějších variant bývá diskuzní fórum či možnost okomentování materiálů, díky čemuž spolu mohou studenti navzájem komunikovat a pomáhat si. Případně může být studentům povoleno vkládat své vlastní materiály a tím je nechat udržovat kurz aktivní. Tento přístup používá projekt Wikipedie.

#### <span id="page-19-3"></span>**3.1.7.3 Asynchronní kurz**

Kurz s lektorem neboli asynchronní je již přístup skutečného e-learningu. Celý kurz řídí učitel, se kterým studenti komunikují pomocí asynchronních komunikačních kanálů, jimiž je e-mail nebo diskuzní fórum. To značí komunikaci, kdy každý, jak učitel, tak student, přistupuje do kurzu dle svých možností a potřeb, tedy v jiném čase. Při této formě je od studentů vyžadována aktivita ve stylu odevzdávání úkolů a testů.

#### <span id="page-19-4"></span>**3.1.7.4 Synchronní kurz**

Jedná se o kurz s lektorem, kde na rozdíl od asynchronního kurzu probíhá i synchronní komunikace. To znamená, že se uskutečňuje v dohodnutém termínu v podobě online chatu, konzultačních hodin či vysílání přednášky formou audio nebo videokonference. Zde je nevýhodou pohotové připojení k internetu a aktivita studenta v předem určený čas. Naopak výhodou je okamžitá odpověď a reakce na problém. (Vaněček, 2011)

#### <span id="page-20-0"></span>**3.1.7.5 Offline a online kurzy**

Dle Rohlíkové (2012) lze e-learning rozdělit na online a offline formy. Při offline formě výuky chybí připojení k internetu a vše spočívá v uložení materiálů na paměťových médiích a komunikaci mimo internet. Tato forma se někdy označuje jako Computer Based Training (CBT), avšak již není aktuální, neboť online forma e-learningu nabízí daleko lepší možnosti, které efektivněji vedou studenta k získávání znalostí a dovedností (Krčál, Teplíková, 2014). Online e-learning tedy znamená, že výuka probíhá v počítačové síti a je dále dělena na již zmíněnou synchronní a asynchronní (Rohlíková, 2012).

#### <span id="page-20-1"></span>**3.1.8 Legislativa spojená s e-learningem**

Obecnou zásadou pro použití cizích děl, jako jsou například texty jakéhokoli druhu, fotografie nebo videa, jsou autorská práva. Pro kopírování a následné použití textů pro pedagogické účely je potřeba povolení autora. To není nutnost jen tehdy, když se bude užívat správně ocitovaný volný text.

Creative Commons, volně přeložené jako Společný tvůrčí majetek, je licenční smlouva, kterou vytvořil americký advokát Lawrence Lessig, jenž je nyní předsedou stejnojmenné neziskové organizace Creative Commons. Tato organizace si klade za cíl přiblížit veřejnosti nespočet legálně dostupných děl. CC licencí je šest, ale jsou tvořeny ze základu čtyř licencí. A to jest Attribution, nazvaná Uveďte původ, která dovoluje použití díla s podmínkou, že bude uveden autor. NonCommercial, Neužívejte dílo komerčně umožňuje pouze nekomerční použití, tím je myšleno za finanční náhradu. No Derivatives, licence nazvaná Nezasahujte do díla, vyžaduje užití díla v doslovném znění a poslední licence Share Alike s českým názvem Zachovejte licenci umožňuje šířit odvozená díla s podmínkou použití licence, která je stejná jako licence díla původního. (Maněna, 2015) Creative Commons se používá jednoduchým způsobem, a to přidáním loga nebo odkazu na licenci k webové stránce, fotografii nebo textu.

Public Domain je označení pro dílo bez vyhrazených autorských práv. To znamená, že není autorsky chráněné a lze ho libovolně používat, kopírovat nebo upravovat. Jedná se například o díla, jejichž autor zemřel a po uplynutí sedmdesáti let od smrti lze jeho dílo volně používat. (Štědroň, 2009)

21

### <span id="page-21-0"></span>**3.1.9 Typy e-learningových řešení**

Na trhu je velké množství systémů pro řízení výuky, které jsou nutné k používání e-learningových kurzů jako interního výukového systému.

Zde je přehled nejoblíbenějších LMS systémů dle webu Capterra (2017), který srovnává software podle uživatelských recenzí, dělá nezávislé výzkumy a pomáhá tak uživatelům vybrat správný software pro jejich podnikání.

| LMS systém            | Počet uživatelů |
|-----------------------|-----------------|
| Edmodo                | 58 000 000      |
| Moodle                | 59 237 532      |
| <b>SuccessFactors</b> | 45 000 000      |
| <b>Blackboard</b>     | 24 000 000      |
| Cornerstone           | 27 200 000      |
| <b>SkillSoft</b>      | 19 000 000      |
| Instructure           | 20 000 000      |
| Saba Software         | 33 000 000      |
| Schoology             | 20 000 000      |
| Litmos                | 6 000 000       |

<span id="page-21-2"></span>**Tabulka 1 - Top 10 nejpopulárnějších LMS systémů (Capterra, 2017)**

## <span id="page-21-1"></span>**3.1.9.1 Edmodo**

Edmodo je sociální síť podobná Facebooku, avšak je vytvořená v bezpečném prostředí pro účely výuky. Uživatelé jsou zde rozděleni do virtuálních tříd a učitel vede tuto třídu nebo skupinu, určuje pravidla a zadává úkoly. Na Edmodu je možné sdílet poznámky, materiály, odkazy na zajímavé informace, ale také spolupracovat online na úkolech a různých projektech. Nejedná se o obvyklou e-learningovou platformu jako například Moodle, ale o službu, která běží v cloudovém prostředí ("poskytování služeb či programů servery dostupnými z internetu s tím, že uživatelé k nim mohou přistupovat vzdáleně" (Wikipedie)). Škola tedy nemusí instalovat systém na školní server ani pronajímat externí službu. Edmodo je navíc zdarma a k používání je tím pádem potřeba jen zařízení s připojením na internet a webový prohlížeč. Tato služba je nabízena jen v anglickém

jazyce, ale má velmi jednoduché uživatelské prostředí, které je uživatelům známé díky Facebooku, takže se s ní pracuje velmi snadno žákům i učitelům. (Bajer, 2012)

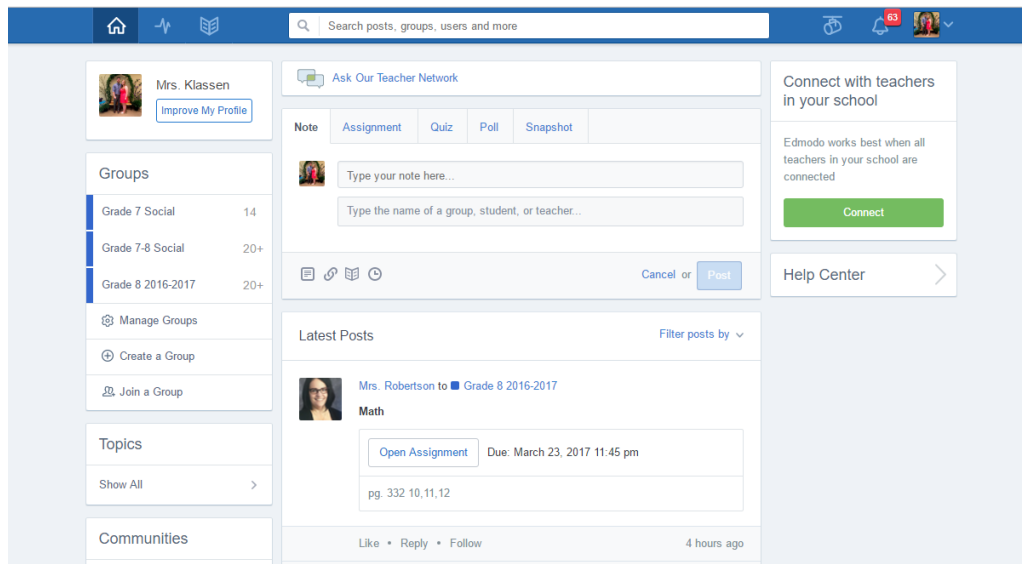

**Obrázek 2 - Vzhled služby Edmodo (Klassen, 2017)**

## <span id="page-22-1"></span><span id="page-22-0"></span>**3.1.9.2 SAP SuccessFactors**

Jedná se o velmi propracovaný cloudový systém vzdělávání, který umožňuje vytváření jedinečného portálu pro vzdělávání. Tento komerční systém dokáže automaticky přiřazovat zaměstnanci kurzy na základě informací o něm, vytvářet různorodé zkoušky, testy, průzkumy, dotazníky a reporty o výsledcích, poskytovat katalogy vzdělávání a mnoho dalšího. (Sophia Solutions)

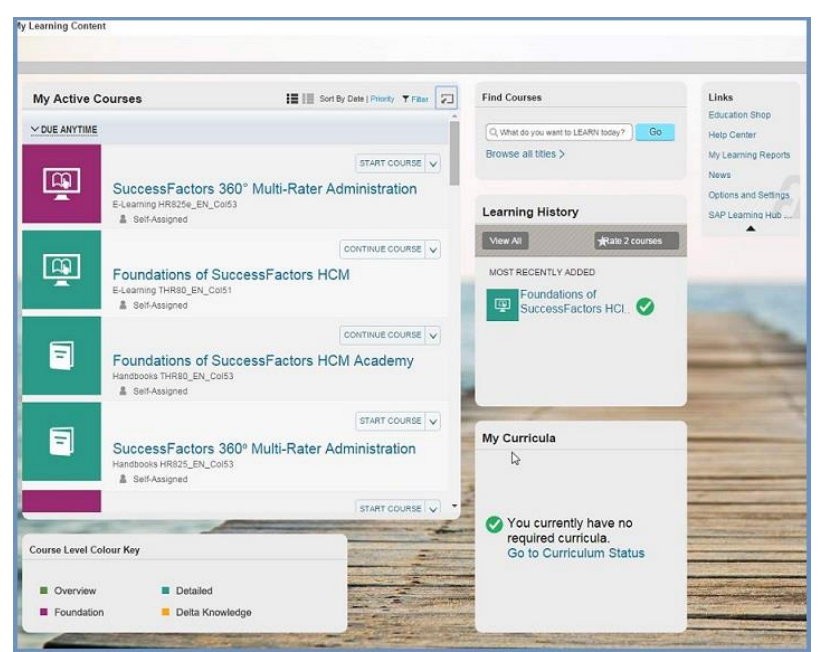

<span id="page-22-2"></span>**Obrázek 3 - Vzhled služby SuccessFactors (Sophia Solutions)**

#### <span id="page-23-0"></span>**3.1.9.3 Blackboard Learn**

Blackboard Learn je komerční LMS, který nabízí pokročilé nástroje pro vytváření e-learningových kurzů a zároveň zachovává jednoduchý a intuitivní styl ovládání. Mezi některé z jeho hlavních schopností patří upravování vzhledu systému dle vizuálního stylu organizace nebo firmy, různá možnost odevzdávání úkolů a komunikace, sledování činností uživatelů nebo třeba spolupráce s ostatními systémy pomocí stejných přihlašovacích údajů, například do firemní sítě. Blackboard není nejlevnější variantou. Nejen pořizovací, ale i provozní náklady jsou vysoké, proto je jeho rozšíření v České republice poměrně malé. Avšak tento systém má u nás zavedený několik let Fakulta informatiky a managementu na Univerzitě v Hradci Králové. Dalšími nástroji, které LMS Blackboard nabízí je systém pro online spolupráci, komunikaci pomocí SMS nebo mobilní aplikaci pro správu studia. (Maněna, 2015)

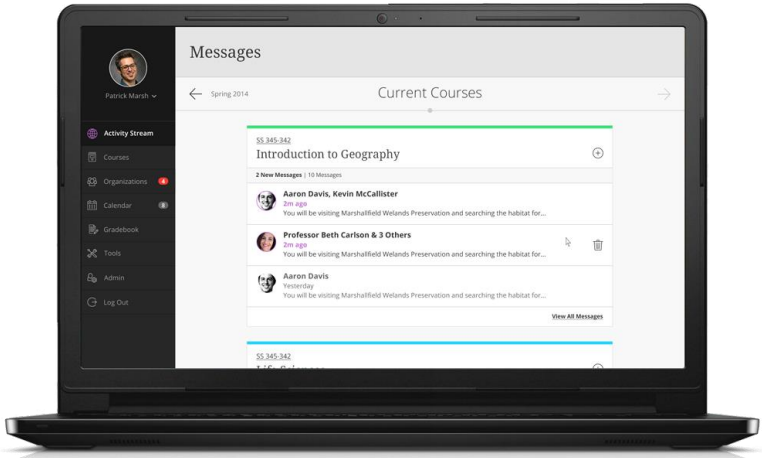

<span id="page-23-2"></span>**Obrázek 4 - Vzhled systému Blackboard Learn (Blackboard)**

### <span id="page-23-1"></span>**3.1.9.4 Google Classroom**

Google Classroom, respektive Učebna Google není v seznamu nejoblíbenějších systémů, protože se nejedná o plnohodnotný e-learningový systém, ale o velice jednoduchý podpůrný nástroj k vzdělávání, který je zdarma (Maněna, 2015). Od dubna 2017 je tento nástroj dostupný pro všechny a k jeho používání je nutné vlastnit pouze Google účet. Potom už se jen stačí přihlásit na [https://classroom.google.com,](https://classroom.google.com/) vytvořit kurz a následně pozvat studenty pomocí jejich Google účtů. V Google Classroom je možné přidávat materiály k výuce, zadávat a vybírat úkoly a klást otázky, zkrátka komunikovat se studenty mimo běžnou vyučovací dobu. (Klubal, 2017)

## <span id="page-24-0"></span>**3.2 Moodle**

## <span id="page-24-1"></span>**3.2.1 Úvod do Moodlu**

Slovo Moodle je akronymem pro Modular Object-Oriented Dynamic Learning Environment, česky přeložené jako modulární objektově orientované dynamické vzdělávací prostředí.

Vývoj celého systému Moodle dodnes řídí Martin Dougiamas, který stál za jeho vznikem a prvním zveřejněním Moodle verze 1.0 v roce 2002. Moodle se vyvíjí na principech sociálního konstrukcionismu, což jednoduše znamená, že je potřeba se podívat na náplň učiva z pohledu studenta a aktivně ho zapojovat do vyučování. Typická je také snaha změnit úlohu učitele z poskytovatele informací na moderátora, který vhodnými činnostmi usměrňuje skupinu studentů ke splnění očekávaných vzdělávacích cílů.

Systém Moodle je softwarový balík pro podporu prezenční, kombinované a distanční výuky za pomoci vytváření e-learningových kurzů, které jsou dostupné prostřednictvím webového prohlížeče. Je to open-source neboli svobodný a otevřený software, který spadá pod licenci GNU General Public License. To znamená, že je systém chráněn autorskými právy, ale je možné ho zdarma používat pro komerční i nekomerční účely a volně ho instalovat, šířit i upravovat. Je také řazen k systémům řízení výuky LMS nebo k virtuálním vzdělávacím prostředkům VLE, protože má s nimi mnoho společných rysů. (Drlík, 2013)

Důležitým kladem, který je potřeba zmínit, je podpora komunity okolo systému Moodle. Tím je myšleno diskuzní fórum na oficiálních stránkách, kde probíhá komunikace jak s tvůrci systému, tak i mezi uživateli navzájem. (Maněna, 2015)

## <span id="page-24-2"></span>**3.2.2 Základní funkce a rysy**

- Základem je moderní a snadno použitelné rozhraní systému, které je navrženo tak, aby bylo snadno ovladatelné na stolních i mobilních zařízeních.
- Kurz je možné uspořádat a zobrazovat tak, jak uživatel potřebuje.
- Spolupráce zajištěná pomocí diskuzních fór, wiki, glosářů neboli seznamem definic a mnoha dalších aktivit.
- Nastroj All-in-on kalendář pomáhá sledovat termíny kurzů, úkolů a skupinových setkání.
- Pohodlná správa souborů a nahrávání dat pomocí *drag-and-drop,* v překladu táhni a pusť.
- Jednoduchý a intuitivní textový editor, který funguje ve všech webových prohlížečích a se kterým jde snadno formátovat text a přidávat multimédia.
- Při zapnutí oznámení je možné dostávat automatické upozornění o nových úkolech, příspěvcích ve fóru a o nových soukromých zprávách.
- Učitelé i studenti mohou sledovat vývoj dokončení aktivity nebo kurzu pomocí řady možností pro sledování jednotlivých činností.
- Přizpůsobitelný motiv Moodle a uspořádání stránek dle různých barevných schémat nebo možnost vytvoření vlastního návrhu tématu.
- Přes 50 možností autentizace.
- Vícejazyčná podpora umožňuje uživatelům si kurz přizpůsobit svým jazykovým znalostem.
- Možnost vytvářet kurzy hromadně a snadno je zálohovat.
- Správa uživatelských rolí a oprávnění.
- Jednoduchá správa pluginů zajišťuje nainstalování nebo odebrání přídavného modulu, který rozšiřuje funkcionalitu Moodlu.
- Pravidelná aktualizace zabezpečení a plno dalšího. (Oficiální stránky Moodle)

## <span id="page-25-0"></span>**3.2.3 Požadavky na instalaci**

## <span id="page-25-1"></span>**3.2.3.1 Software**

Poslední vydání systému Moodle, které vyšlo 13. listopadu 2017, je Moodle ve verzi 3.4. Ačkoli je zdarma, pár věcí je k instalaci potřeba. Tím je sada softwaru LAMP, tedy Linux, Apache, MySQL a PHP.

Moodle je vytvořený ve skriptovacím jazyce PHP, který se nepřekládá do binárního kódu a je interpretován přímo na serveru. To znamená, že změny lze tedy provádět přímo bez nutnosti následné kompilace a ty se projeví ihned po uložení a opětovném načtení webu. (Drlík, 2013) Verze PHP, která je podporovaná v aktuální verzi Moodlu 3.4 je PHP 7.0.0 a vyšší (Oficiální stránky Moodle, 2017).

LMS Moodle je primárně vyvíjen pod operačním systémem Linux, jehož licencí je také GNU General Public License (Maněna, 2015). Na systému Linux, který se vyznačuje svojí rychlostí, minimálními hardwarovými požadavky, bezpečnostní a vzdálenou správou, běží všechny uvedené aplikace (Rosebrock, 2005). Není ale vyloučené provozovat Moodle i na ostatních operačních systémech, zejména na Windows Server nebo Solaris. Volba zůstává na správci systému, který se rozhoduje dle svých možností a možností dané instituce. (Drlík, 2013)

Webový server Apache je program, který posílá prohlížeči webové stránky a ty se v něm zobrazují. Jinými slovy odbavuje požadavky uživatelů a jejich komunikaci prostřednictvím běžných protokolů HTTP či bezpečnější šifrovanou variantou HTTPS. (Maněna, 2015) Apache je velmi rychlý, nabitý mnoha funkcemi a výborně spolupracuje s operačním systémem Linux. Není to však nutnost, protože je k dispozici také pro prostředí Windows, ačkoli kvůli odlišnostem ve správě paměti a architektuře není tak výkonný, jako s OS Linux.

Databázový server MySQL umožňuje operace s uživatelskými daty pomocí skriptovacího jazyka. (Rosebrock, 2005) Všechno důležité, co bylo do Moodlu vložené nebo v něm vytvořené, je uloženo v této databázi, včetně uživatelů a dalších nastavení e-learningu. MySQL je také zdarma (Maněna, 2015). Minimální požadavek na databázi pro Moodle 3.4 je dle Oficiálních stránek Moodle verze MySQL 5.5.3, ale v každém případě je doporučeno využívat vždy aktuální verzi.

#### <span id="page-26-0"></span>**3.2.3.2 Hardware**

Základním požadavkem pro instalaci Moodlu je vlastní počítač. Otázkou je, zda si pořídit server nebo jen běžný počítač. Server bývá na lepší úrovni, má vyvážené, otestované, kompatibilní a spolehlivé komponenty připravené na nepřetržitý provoz, ale oproti počítači je finančně náročnější. (Maněna, 2015) Je však možné si server, ať už fyzický nebo virtuální pronajmout, a to včetně údržby a servisu hardwaru. Nejlevnější variantou je webhosting (pronájem webu), který je nabízený nespočtem poskytovatelů. (Drlík, 2013)

Výkon počítače závisí především na výkonu procesoru, velikosti operační paměti a rovněž na rychlosti a kapacitě pevných disků. Pevných disků by mělo být více, protože se spojují

27

v disková pole RAID, která řeší problém výpadku jednoho z disků tím, že umožňují ukládat data zrcadlově na dva a více disků současně. (Maněna, 2015)

Požadavky na hardware pro instalaci nejnovější verze Moodlu 3.4, které uvádí jeho oficiální stránky:

- Dostupný prostor na disku: 200 MB pro instalaci, minimálně 5 GB na ukládání dat a dalších 5 GB na zálohování dat.
- Procesor: minimálně 1 GHz.
- Operační paměť: minimálně 512 MB, ideálně však 1 GB a více. V případě velkého produkčního serveru je doporučené minimum 8 GB. Podle Drlíka (2013) by měl být pro 10 až 20 zároveň pracujících uživatelů neboli těch, co současně interagují se systémem, k dispozici 1 GB operační paměti.

## <span id="page-27-0"></span>**3.2.4 Uživatelské role**

Roli se rozumí jako množině oprávnění, které je možné udělit nebo odebrat uživateli nebo skupině uživatelů. Ti pak podle toho mohou vykonávat různé činnosti. (Drlík, 2013) Po instalaci jsou v Moodlu předdefinované uživatelské role, pro něž platí, že jich může být více přiřazeno k jednomu uživateli. Správce systému je schopen vytvořit i nové role nebo změnit oprávnění rolí již existujících podle požadavků školy nebo firmy. (Maněna, 2015)

**Administrátor** neboli správce je vytvořený v průběhu instalace a není u něj kontrolováno, zda je pravomocný k vykonávání určitých činností.

**Manažer** není zapsaný v kurzech, ale může do nich vstupovat a upravovat obsah včetně nastavení. Defaultně má stejné pravomoci jako správce, ale je možné mu je upravovat. Tato role se většinou týká vedoucích pracovníků.

**Tvůrce kurzu** je role přidělující se osobám, které primárně vytváří kurzy a k nim přiřazují učitele. Tvůrce kurzu je většinou vedoucí pracoviště.

**Učitel** má pravomoc upravovat kurzy a přidávat do nich výukový obsah, tedy kurz vyučuje a hodnotí studenty. Je také možné, aby jeden kurz měl více učitelů.

**Učitel bez práva** upravovat může učit v kurzech, ale nemůže měnit jejich obsah. Tato role je přiřazována například asistentům, kteří budou jen hodnotit odevzdané úkoly.

**Student** je role, která nemá právo modifikovat obsah kurzu, může pouze kurz používat. Student nevidí skryté části kurzu, jeho rozložení a obsah jsou jiné než učitele.

**Host** má minimální práva. Je to role vytvořená pro uživatele s přihlašovacím jménem guest, která není viditelná v seznamu uživatelů, tudíž ani nejde vymazat.

Poslední role jsou **Registrovaný uživatel na titulní stránce**, který je přidělený každému, kdo zobrazí titulní stránku a **Registrovaný uživatel**. To je role těch, co se úspěšně přihlásí a díky této roli má uživatel právo upravovat svůj profil, psát blogy, zasílat zprávy nebo si přidávat události do kalendáře. (Drlík, 2013)

| Povolit přidělování rolí<br>Povolit přenastavování rolí<br>Spravovat role                                                                                |            |                 |             |                                         |                     |                    |                          |  |  |
|----------------------------------------------------------------------------------------------------|------------|-----------------|-------------|-----------------------------------------|---------------------|--------------------|--------------------------|--|--|
| Uživatelé, jímž je přiřazena role uvedená vlevo (v prvním sloupci), budou moci dalším uživatelům<br>přiřazovat role zaškrtnuté v jednotlivých sloupcích. |            |                 |             |                                         |                     |                    |                          |  |  |
|                                                                                                    | Správce    | Tvůrci<br>kurzu |             | Učitel bez<br>Učitel práva<br>upravovat | <b>Student Host</b> |                    | Registrovaný<br>uživatel |  |  |
| Správce                                                                                                    |            |                 |             |                                         | <b>COL</b>          | <b>COL</b>         | ×                        |  |  |
| Tvůrci kurzu                                                                                                    |            |                 |             |                                         |                     | m                  |                          |  |  |
| Učitel                                                                                                    |            |                 |             |                                         |                     | <b>Talent</b>      | П                        |  |  |
| Učitel bez práva upravovat                                                                                                    |            |                 |             |                                         |                     |                    | П                        |  |  |
| Student                                                                                                    |            |                 |             |                                         |                     | n                  |                          |  |  |
| Host                                                                                                    | <b>COL</b> |                 | <b>Part</b> |                                         | <b>COL</b>          | <b>Participate</b> | <b>Participate</b>       |  |  |
| Registrovaný uživatel                                                                                                    |            |                 |             |                                         |                     |                    |                          |  |  |

<span id="page-28-1"></span>**Obrázek 5 - Přidělování rolí v Moodlu (Bártík, 2011)**

## <span id="page-28-0"></span>**3.2.5 Uživatelské rozhraní Moodlu**

Vzhled systému je možné měnit pomocí Motivů v nabídce Správa stránek → Vzhled → Motivy  $\rightarrow$  Volba motivu. Moodle nabízí 3 standardní motivy a to:

- Boost
- Clean
- **More**

Boost je nový základní neboli výchozí motiv, který přichází až od verze Moodle 3.2. Přináší zcela nový grafický vzhled a měl by sloužit jako základna pro vlastní design. Tento motiv nabízí lepší navigaci jak uvnitř kurzu, tak mezi kurzy pomocí rozbalovacího, takzvaného hamburger menu na kraji obrazovky. Menu je možné skrýt, a tím zvětšit prostor pro stránku podobně jako u mobilní aplikace. Boost je založený na Bootstrap 4. (Oficiální stránky Moodle) Bootstrap je momentálně nejoblíbenější webový framework neboli sada nástrojů pro tvorbu responzivního webu a webových aplikací pro mobilní telefony, tablety nebo stolní počítače, obsahující šablony založené na HTML a CSS (Smith, 2016).

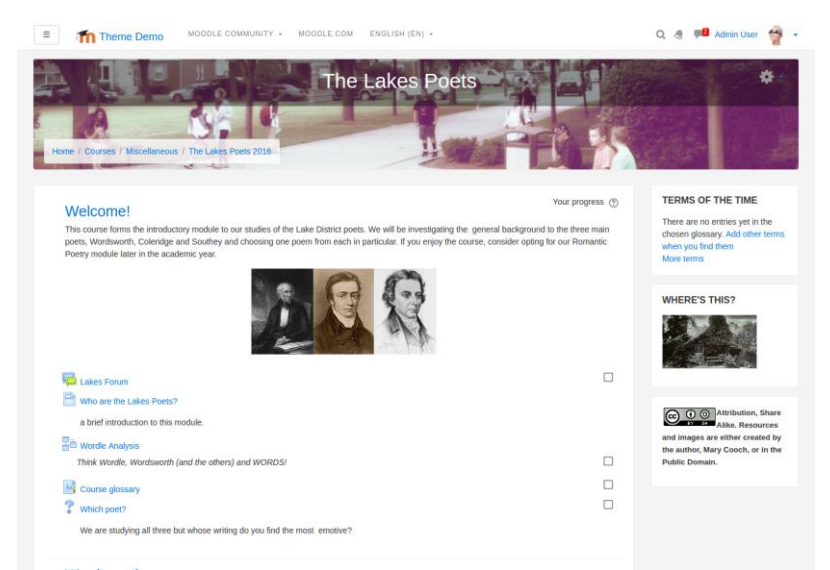

**Obrázek 6 - Ukázka motivu Boost (Oficiální stránky Moodle)**

<span id="page-29-0"></span>Motivy Clean a More se odlišují možnostmi nastavení motivu, kde je již dle názvu patrné,

že téma More toho nabízí více.

| Moodle GJB - Mozilla Firefox<br>000<br>Edit View History Bookmarks Tools Help<br>File<br>INLESS-MoodleDocs                                                                                                    | <b><i>In Moodle GJB</i></b> | M MOOGJB: Administration: A X |   |                       |                         |          |                                      |               |          | 10:43                 |
|----------------------------------------------------------------------------------------------------|-----------------------------|-------------------------------|---|-----------------------|-------------------------|----------|--------------------------------------|---------------|----------|-----------------------|
| @ chloe/moodlegib/                                                                                                    |                             |                               | Þ | - C <b>N</b> + Google |                         |          |                                      |               | $Q = Q$  |                       |
| Most Visited + CGetting Started<br>MooGJB<br>Language -                                                                                                    |                             |                               |   |                       |                         |          | You are logged in as Admin User (Los |               |          |                       |
| <b>Moodle GJB</b>                                                                                                    |                             |                               |   |                       |                         |          |                                      |               |          |                       |
| NAVIGATION<br>Home                                                                                                    | $\Xi$                       | <b>Available courses</b>      |   |                       |                         | CALENDAR | <b>June 2013</b>                     |               |          | Ξ                     |
| <sup>*</sup> My home<br>> Site pages<br>> My profile<br><b>F</b> Courses                                                                                                    |                             | <b>Topics</b>                 |   |                       | <b>Thurs</b><br>٠<br>16 | 17       | Tue:<br>T1<br>13                     | Wed Thu<br>13 | 14<br>21 | fiat<br>٠<br>15<br>22 |
| <b>ADMINISTRATION</b><br>* Front page settings<br>/ Turn editing on<br><sup>O</sup> Edit settings<br>> Users<br>$T$ Filters<br><b>F</b> Reports<br><b>L</b> Backup<br><b>C</b> Restore<br><b>Duestion bank</b> | 同                           |                               |   |                       | 23<br>30                | 24       | 26<br>25                             | 27            | 28       | 29                    |
| > My profile settings<br>Site administration<br>×<br>Search                                                                                                    |                             |                               |   |                       |                         |          |                                      |               |          |                       |

<span id="page-29-1"></span>**Obrázek 7 - Ukázka motivu Clean (Oficiální fórum Moodlu, 2013)**

Kromě uvedených motivů lze použít i další, které je možné stáhnout z oficiálních stránek Moodle v sekci Downloads. K dispozici jsou i témata, která byla standardní v předchozích verzích Moodlu. Při výběru nového motivu je důležité brát v potaz kompatibilitu s nainstalovanou verzí systému, protože vzhled pro novější verzi Moodlu nemusí dobře fungovat. Další důležitou věcí při vybírání motivu je sledování počtu uživatelů a také jejich pozitivních a negativních reakcí. Čím více ohlasů ohledně motivu, tím lépe, protože, pokud se objeví chyba, je větší šance, že už jí někdo řešil a poskytne tak cennou radu. (Maněna, 2015)

#### **BCU**

theme bcu Toto je téma z webu moodle Birmingham City University. Je založen na bootstrap a umožňuje rozsáhlé přizpůsobení a některé jedinečné funkce, které pomohou zlepšit použitelnost Moodle 9 2395 míst ± 655 stažení ♥ 206 Podporuje Moodle 2.6 2.7 2.8 2.9 Latest release: Středa, 1. červenec 2015, 22.45

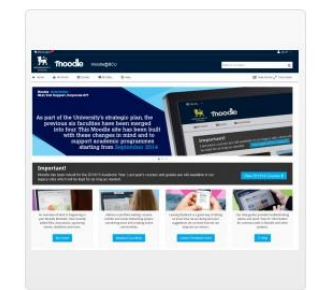

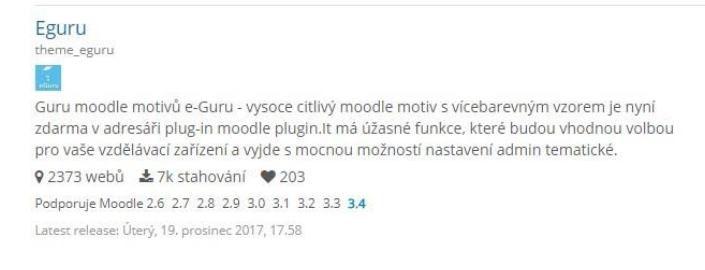

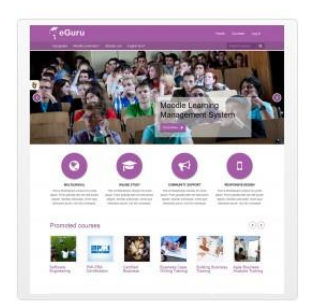

#### <span id="page-30-1"></span>**Obrázek 8 - Ukázka témat ke stažení (Oficiální stránky Moodle)**

Nastavení titulní stránky, která se ukáže každému, kdo si web zobrazí, je možné přizpůsobit dle toho, zda si jí zobrazí přihlášený či nepřihlášený uživatel. Podle toho se mu může zobrazit určitý obsah. Nastavení takzvané Mojí stránky, která je specifická pro každého uživatele po přihlášení, je také možné. (Maněna, 2015)

#### <span id="page-30-0"></span>**3.2.6 Moduly**

Už z názvu systému vyplývá, že je tvořen vzájemně propojenými moduly neboli pluginy. Jedná se vlastně o rozšíření a vylepšení, kde je každý modul jedinečný a může mít mnoho druhů použití. V klasické instalaci je celá řada modulů, které jsou schopné pomoci vytvořit jakýkoli druh kurzu, ale je možné si různé moduly doinstalovat. Moduly mohou mít

podobu buď vloženého studijního materiálu nebo to může být různá podpora pro určitou činnost studentů.

Studijním materiálem je myšlen jakýkoli druh obsahu, který učitel vloží do kurzu. Zahrnuje popisek, díky kterému je možné zahrnout HTML obsah přímo do hlavní stránky kurzu mezi jiné odkazy na jednotlivé činnosti, a tím například na pohled oddělit jednotlivé skupiny činností v sekci. Textová stránka umožňuje vložit obsah ve formě neformátovaného textu. Webová stránka je typ studijního materiálu, který dovoluje vytvoření webové stránky díky přidanému HTML editoru, který je i pro neznalé jazyka HTML. Odkaz na soubor nebo web umožňuje vložení odkazu souboru nahraného do souborového manažeru v kurzu nebo hypertextového odkazu. Díky zobrazení adresáře je možné zpřístupnit větší množství souborů a Balíček IMS Content umožňující přidat do kurzu obsah vytvořený v autorském nástroji.

Typická vlastnost Moodlu je ta, že je kladen důraz hlavně na činnost studentů a jejich aktivní zapojení do vzdělávacích aktivit. Druhou kategorií jsou tedy standardní moduly činností, které je možné vkládat do jednotlivých částí kurzu nebo pokud má kurz diskuzní uspořádání, tak do postranního bloku. (Oficiální stránky Moodle)

Jednotlivé druhy modulů činností jsou:

- **Anketa** umožňující učiteli položit jednu nebo více otázek studentům a ti vyberou jednu z přednastavených odpovědí. Využití může být od hodnocení kurzu po přihlašování studentů k nějakým pracím.
- **Balíček SCORM-AICC** je výukový materiál vytvořený díky externímu programu podle určitého standartu SCORM nebo AICC. Využít to lze například tak, že vložené video musí student shlédnout celé, aby se jeho činnost označila jako dokončená.
- **Chat** pomáhá v komunikaci mezi studenty a učiteli v reálném čase.
- **Databáze** je modul, který pomáhá tvořit, prohlížet a procházet sbírku záznamů ohledně libovolného tématu. V záznamech může být text, obrázky, hypertextové odkazy a další podobné věci.
- **Fórum** umožňuje asynchronní komunikaci mezi učiteli a studenty, pomáhá tak diskutovat o předmětu nebo řešit určitý problém.
- **Průzkum** je řada nástrojů týkajících se dotazování studentů například z důvodu získání jejich zpětné vazby o kurzu.
- **Přednáška** je modul, který pomáhá vyučujícím vytvářet zajímavé a interaktivní výukové podklady, které lze doplnit kontrolními otázkami.
- **Slovník** umožňuje vytvářet a spravovat definice týkající se látky a mohou být jak ve formě textu, tak obrázků, audio nebo videonahrávek.
- **Test** je jedním z nejpoužívanějších modulů, který pomáhá učitelům prověřovat znalosti studentů a hodnotit je. Testy mohou být ve formě výběru z připravených odpovědí, zadání odpovědi, pravda/nepravda nebo přiřazování.
- **Úkol** umožňuje učiteli zadat například semestrální práci a následné odevzdání vypracovaného úkolu jako libovolný typ souboru.
- **Wiki** je rozšíření, které funguje na stejném principu jako Wikipedie a umožňuje vytvářet dokumenty v podobě webových stránek.
- **Workshop** je podobný modulu Úkol a slouží k odevzdávání úkolů s tím, že hodnocení provádí nejen vyučující ale i studenti sami. (Filozofická fakulta, Masarykova univerzita)

Externí moduly jsou pak ty, které nejsou obsaženy v základní instalaci, ale je možné si je snadno doinstalovat (Oficiální stránky Moodle).

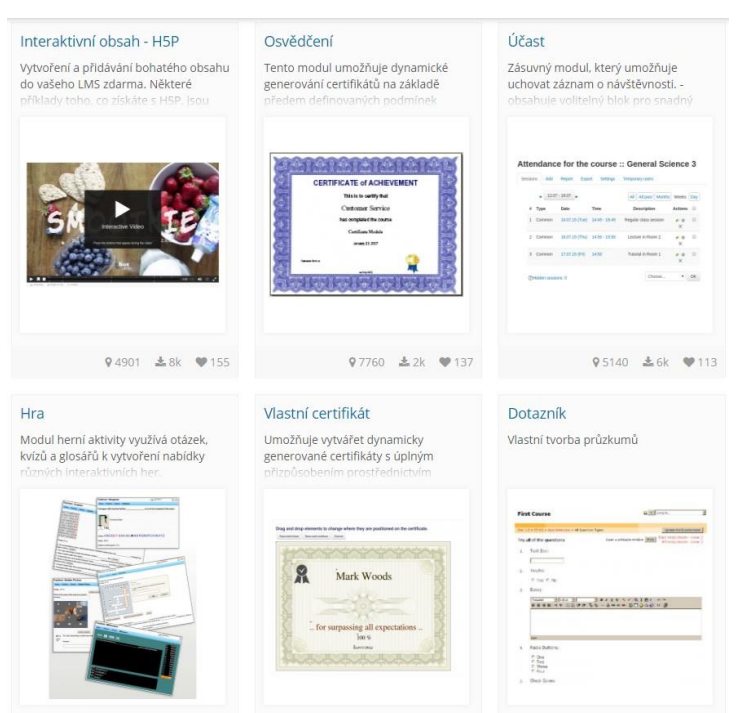

<span id="page-32-0"></span>**Obrázek 9 - Přehled nejoblíbenějších externích modulů (Oficiální stránky Moodle)**

## <span id="page-33-0"></span>**3.3 Základy tvorby uživatelského grafického prostředí**

## <span id="page-33-1"></span>**3.3.1 Úvod**

Webdesign je obor, ve kterým se prolíná mnoho oblastí, a to vizuální komunikace, programování, interakční design, psychologie, marketing a další obory. Webový design neznamená tvorbu grafiky, design je ze slova návrh, a tak samotné vytváření grafiky webu je jen jeho součástí. Jedná se tedy o vytvoření funkčních stránek, což zahrnuje kromě zmíněné grafické podoby, také návrh struktury webových stránek. (Domes, 2016)

Webová stránka je založená na obsahu, který je tvořen pomocí značkovacího jazyka HTML a formátován kaskádovými styly, zkráceně CSS. HTML se skládá z elementů, které jsou obvykle tvořeny značkami, proto se mu říká jazyk značkovací. Tyto elementy sdělují webovým prohlížečům, jak mají obsah prezentovat. Jazyk CSS na HTML obsah aplikuje styly webových stránek. (Lazaris, 2014)

#### <span id="page-33-2"></span>**3.3.2 Uživatelské rozhraní**

Obecně je uživatelské rozhraní, anglicky User Interface, nějakého objektu jakýsi soubor postupů, jak s tímto objektem pracovat. Nejedná se jen o počítače, každá věc má uživatelské rozhraní. Důvodem, proč se tím zabývat je, nejen správná funkčnost věci nebo vnitřní architektura, ale také dobrá použitelnost, která zajistí, že se bude uživateli s objektem pracovat účelným a pohodlným způsobem.

Pro vytváření grafického uživatelského rozhraní existují oficiální pravidla, která se nazývají Human Interface Guidelines. Ty říkají, jak se má rozhraní vytvářet a jak využít jeho možnosti, čímž jsou myšleny například ovládací prvky, okna a podobně. Mimo to existují ještě obecná pravidla, která se využívají ve všech systémech, avšak nejsou myšlená doslovně.

- 1. Usilování o konzistenci neboli dodržování pravidel pro tvorbu rozhraní daného prostředí a směřování k tvorbě stereotypů.
- 2. Respektování široké škály uživatelů. To znamená, že si autor musí ujasnit pro koho aplikace bude a podle toho jí tvořit.
- 3. Poskytování zpětné vazby. Toto je myšleno tak, že pokud uživatel pracuje s aplikací, potřebuje vědět, zda určitá akce proběhla úspěšně či nikoliv a z jakého důvodu.
- 4. Navigace uživatele pomocí rozdělení rozhraní na prosté rozčleněné kroky respektující pracovní postup.
- 5. Předcházet chybám. Tím se myslí, že by uživatelské rozhraní mělo minimalizovat chyby uživatele, popřípadě ho o nich informovat.
- 6. Možnost vrácení se uživatele a tolerance jeho chyb. To znamená, že pokud uživatel vyvolá akci, může se vrátit nebo jí zastavit.
- 7. Předvídatelné uživatelské rozhraní. Pokud uživatel nemůže předvídat, co se stane, ztratí nadvládu nad aplikací. Uživatel ovládá počítač, nikoli obráceně.
- 8. Respektování krátkodobé paměti. Člověk si krátkodobě pamatuje pět až devět věcí, tudíž by nemělo být nutné, aby si rozhraní pamatoval nebo si ho musel dokola číst. (Dostál, 2007)

### <span id="page-34-0"></span>**3.3.3 Grafické uživatelské rozhraní**

GUI neboli Graphical User Interface je soubor technologií a prostředků pro komunikaci mezi člověkem a aplikací. U webových aplikací jsou tím myšleny ovládací prvky a rozmístění těchto textových nebo grafických prvků, které uživateli umožňují s aplikací pracovat. A nejen to, také od něj získávají potřebná vstupní data, reagují na výsledky aplikace a ty pak prezentují pomocí webového prohlížeče uživateli.

Základem moderních grafických uživatelských rozhraní bývá využívaní nových technologií a jejich nástrojů pro vytváření webových stránek a aplikací. Důležitým rysem těchto moderních rozhraní je oddělenost obsahu a grafické interpretace. To znamená, že pokud se provádí větší úpravy aplikace, aktualizace nebo tvorba nového GUI pro jiné platformy, aplikace z většiny zůstává zachována a není potřeba do ní zasahovat, pouze se vytvoří nové grafické uživatelské rozhraní. Tento způsob nejen ušetří čas, ale i peněžní prostředky. (Evropský sociální fond)

## <span id="page-35-0"></span>**3.3.4 Vývoj grafických uživatelských rozhraní**

První stopy grafického uživatelského rozhraní se objevily v šedesátých letech minulého století, když byl ve výzkumném ústavu Stanford Research Institute vyvinut Douglasem Engelbartem On-Line Systém NLS, který byl prvním svého druhu. Používal totiž okna jako pracovní plochy uživatele a informace zobrazoval pomocí textu a jednoduché vektorové grafiky. Základním ovládacím prvkem byly hypertextové odkazy, které provázaly text. Již tenkrát se tento systém ovládal pomocí myši a klávesnice.

Další zajímavý projekt společnosti PARC v Kalifornii nesl název Xerox PARC. Byl zde definován takzvaný WIMP, což je zkratka pro windows, icons, menu a pointing device neboli grafické uživatelské prostředí zahrnující okna, ikony, menu a ukazatel. WIMP byl vyvinut pro počítač Xerox Alto z roku 1973.

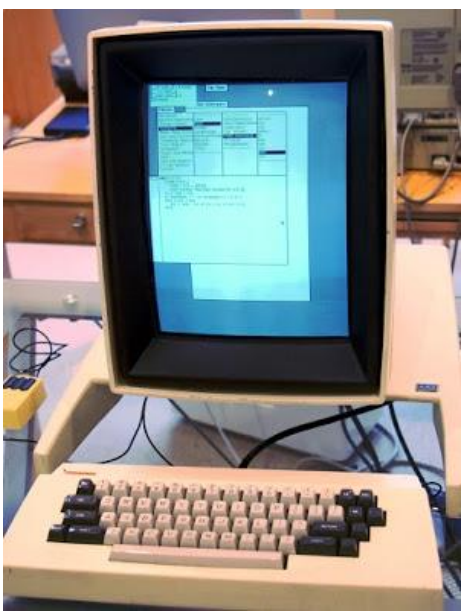

**Obrázek 10 - Xerox Alto (Shirriff)**

<span id="page-35-1"></span>Další významnou událostí na konci sedmdesátých let byl vznik firmy Apple Computer, která přispěla k rozvoji a rozšíření počítačů s GUI. Apple Computer s bývalými členy projektu Xerox PARC vytvořily počítač Apple Lisa, který měl nově pracovní plochu s ikonami neboli Desktop, rozbalovací menu, funkci Drag-and-drop pro přímou manipulaci se soubory a položku koš.

Bohužel byly tyto počítače tak drahé (cena se pohybovala v řádu až desetitisíců dolarů), že si je skoro nikdo nemohl dovolit, a tak zmíněné projekty skončily neúspěchem. Apple to nevzdal a začal roku 1984 vyrábět počítač s jednoduchou konstrukcí, založený na GUI počítače Lisa. Tento počítač s názvem Macintosh se stal prvním komerčně úspěšným počítačem s grafickým uživatelským prostředím a na základě jeho úspěchu začaly vznikat systémy jím inspirované. Jednalo se například o Visi On od IBM, Microsoft Windows 1.0 nebo třeba GeOS. (Dostál, 2007)

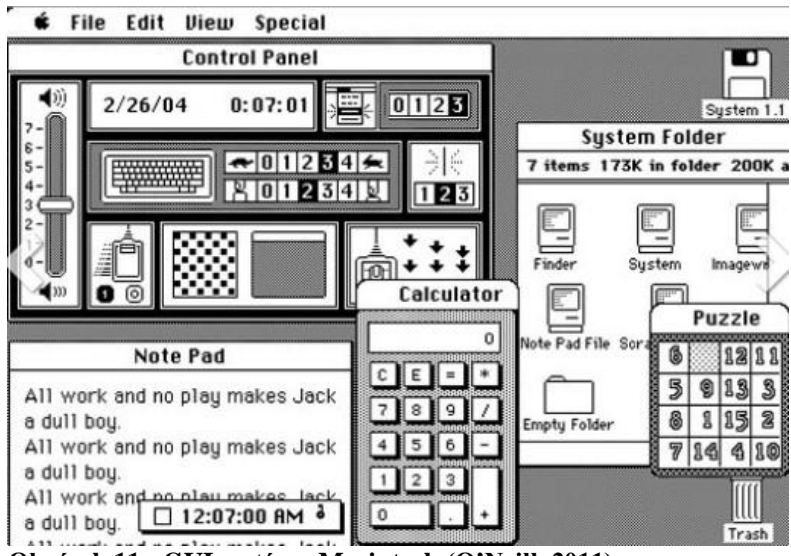

**Obrázek 11 - GUI systému Macintosh (O'Neill, 2011)**

<span id="page-36-0"></span>

| Clock                    | MS-DOS Executive<br>≡                                                                                                    | README.DOC<br>$Write -$                                                                                                    |
|--------------------------|----------------------------------------------------------------------------------------------------|----------------------------------------------------------------------------------------------------|
|                          | File<br><b>Uiew</b><br><b>Special</b><br>$\epsilon =$<br>$D \rightarrow$<br>A I-<br><b>WINDOWS</b><br>C :                                                                            | <b>Search</b><br>File Edit<br>Character<br>Paragraph<br><b>Document</b>                                                          |
|                          | ABC.I<br>Microsoft Windows<br>BUILD<br>MS-DOS Executive<br>CALC.                                                                                                    | Information shoul <sup>1</sup><br>findows: Also co<br>Addendum encl                                                              |
| Reversi<br>Skill<br>Game | CALEN<br><b>Uersion 1.01</b><br>CARDF<br>Copyright @ 1985, Microsoft Corp.<br>CGA .D<br>CGA.G<br>CGA.L                                                                               | <b>THOUT THE SPO</b><br>p print from an ap<br>his may be prefe<br>pnfiquration as it                                             |
|                          | CITOH<br>30024K<br>Disk Space Free:<br>CL TPR<br>303K<br>Memory Free:<br>CL OCK<br>$C$ OMM $\Box$                                                                                    | sture change the<br>ttion of the WIN.IN<br>Spooler=no will o                                                                     |
|                          | ----------------<br><b>HPLF</b><br><b>CONTROL.EXE</b><br>EGAMONO.GRB<br><b>IBMG</b><br>COURA.FON<br>EGAMONO.LGO<br>JOYN<br>COURB.FON<br>EMM.AT<br><b>KERM</b><br>COURC.FON<br>EMM.PC | <b>Terminal</b><br>RUNNING BATCH (.BAT) FILE<br>If you run a standard applicatio<br>should create a PIF file for the $\mathbb N$ |
|                          | $\rightarrow$ Page<br>$\leftarrow$                                                                                                    | $\leftarrow$                                                                                                    |

<span id="page-36-1"></span>**Obrázek 12 - GUI systému Microsoft Windows 1.0 (Čížek, 2009)**

Nejrozšířenější systém na světě Microsoft Windows se svým prvním stejnojmenným systémem 1.0, který byl vydán v roce 1985, příliš neuspěl. Důvodem bylo, že tehdejší aplikace nevyžadovali striktně grafické rozhraní. Skutečně se ani nejednalo o plnohodnotnou verzi operačního systému, ale jen o grafickou nadstavbu operačního systému MS-DOS. GUI se zde velmi podobalo operačnímu systému firmy Apple, což zapříčilo, že mezi oběma firmami vznikla dohoda předcházející případným sporům.

Například okna ve Windows nebylo možné překrývat. Druhá verze Windows, která vyšla roku 1987, obsahovala známé aplikace Word, Excel, Kalkulačka nebo Poznámkový blok a okna již bylo možné překrývat, dále také maximalizovat a minimalizovat. Třetí verze znamenala pro Microsoft velký úspěch a rozšíření. Následoval operační systém Windows NT a po něm Windows 95, který měl zásadně přepracované GUI. Dále stojí za zmínění systém Windows XP, který v roce 2001 přišel s velmi moderním grafickým rozhraním. (Dráb, 2011)

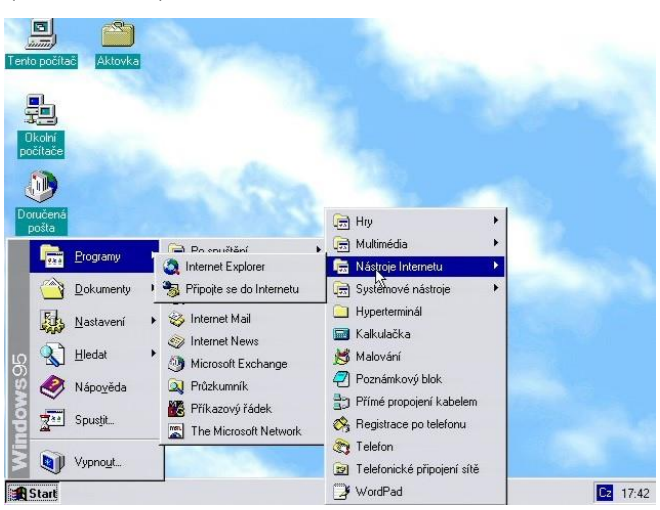

**Obrázek 13 - GUI systému Windows 95 (Clous, 2018)**

<span id="page-37-0"></span>Zajímavou událostí v oblasti vývoje GUI bylo v roce 2001 vydání operačního systému Mac OS X společností Apple. Byl to velmi moderní, přehledný a snadno ovladatelný systém, který při manipulaci s okny využíval animace. (Dostál, 2007)

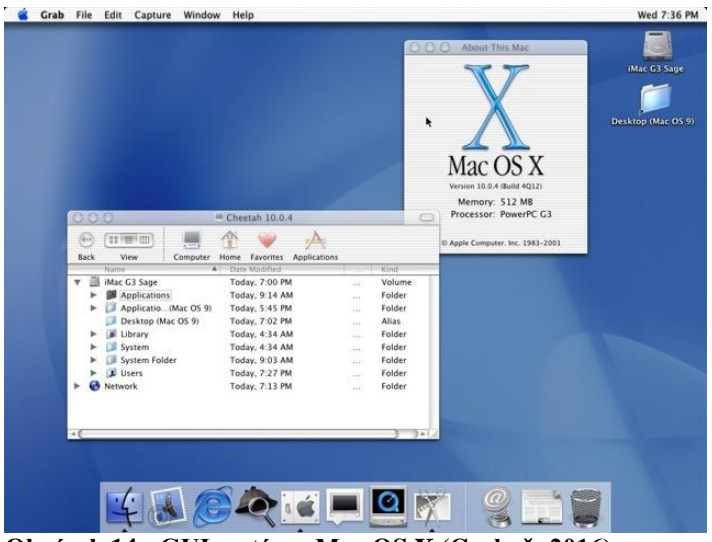

**Obrázek 14 - GUI systému Mac OS X (Grebeň, 2016)**

<span id="page-37-1"></span>Složitost a rozsáhlost grafických uživatelských rozhraní nadále roste, ale stále vychází z původních principů, které se objevily již před více než 40 lety (Dostál, 2007).

### <span id="page-38-0"></span>**3.3.5 User Experience Design**

User Experience, česky přeložené jako uživatelský prožitek, je pocit, který uživatel získá z používání nějakého produktu, služby nebo návštěvy webové stránky. UX design je zaměřený na psychologii potencionálního zákazníka, na jeho vnímání, emoce, potřeby a cíle. (Aneboo) Hlavním cílem je tedy design, který zde není jen vizuální podoba, ale i způsob, jak aplikace funguje a použitelnost, jenž tvoří prožitek uživatele a zaměřuje se na odstranění nedostatků v ovládání a zlepšování pomocí uživatelských zkušeností s aplikací. (Evropský sociální fond)

Rozdíl mezi UI a UX designem je ten, že UI řeší, jak věci vypadají, zatímco UX, jak věci fungují. Tudíž by jeden bez druhého nefungoval.

#### <span id="page-38-1"></span>**3.3.6 Interaction Design**

Interakční design je považován za jednu z oblastí User Experience Designu a zabývá se návrhem interakcí. Jde o dialog mezi uživatelem a určitým zařízením. Interakční design se tedy nezabývá jen vzhledem, ale hlavně chováním čili otázkou, jak uživatel provede určitou operaci. (Janoušková, 2012)

Interakce mezi člověkem a počítačem v rámci internetu se nazývá zkratkou HCI, anglicky Human-Computer Interaction (Dawson, 2012).

Základní prvky interakčního designu dle Dana Saffera (2006):

- **Pohyb** je spouštěčem akce, která vyvolá reakci, tudíž bez pohybu nemůže dojít k žádné interakci. Například kliknutím na nějaký odkaz webové stránky, se stránka změní, tedy dojde k pohybu.
- **Prostor** je dalším elementem, ve kterém se provádí nějaké interakce. Interakční designéři pracují ve 2D i ve 3D prostoru.
- **Čas**, protože všechny interakce probíhají v čase, ať už okamžitě, jako je kliknutí myši nebo během delší doby, například nákup online.
- **Vzhled** nám napovídá, jak se objekt chová a jak bychom s ním měli pracovat.
- **Textura** může být také součástí vzhledu. To, jaký je objekt na dotek poskytuje informace o tom, jak se má používat.

• **Zvuk** není tak využíván v interakčním designu, ale může přinášet důležitou informaci.

Modelování uživatelů je metoda Interakčního designu, která pomáhá charakterizovat cílovou skupinu uživatelů. Tyto modely popisující způsob chování uživatele, jeho myšlení a komunikace se nazývají persony. Nejedná se o skutečné lidi, ale o archetypy vytvořené na základě pozorování skupin skutečných uživatelů. Persona bez cíle může sloužit jako užitečný komunikační nástroj, ale není užitečná jako nástroj pro navrhování. Cíle motivují lidi nebo persony, protože jsou nejen odpovědí na to, jak a proč objekt používat, ale také vysvětlují jejich někdy složité chování. Na cíle většinou dotazovaná osoba neodpoví přímo, proto jsou zjišťovány pomocí zmíněného pozorovaného chování. Cíl by měl být vyjádřen jednoduchou větou. Persony však nejsou jediným nástrojem k modelování uživatele a jeho prostředí. (Cooper, 2007)

#### <span id="page-39-0"></span>**3.3.7 Grafická přívětivost uživatelského rozhraní**

Grafická přívětivost je dle Pavlíčka jeden z prvků použitelnosti. Ta je definovaná jako vlastnost informačního systému nebo softwaru, která si klade za cíl srozumitelnost, naučitelnost, provozovatelnost a atraktivnost.

Důležitým atributem grafické přívětivosti je užití barev, protože jsou jedna z věcí, kterých si uživatel všimne na první pohled. Existuje zde takzvaná bezpečná paleta webových barev, u kterých je zaručeno, že budou na různých zařízeních a v různých webových prohlížečích zobrazovány správně. V této paletě je celkem 216 barev, které obsahuje většina HTML editorů. (Dannhoferová, 2012) Barvy je lepší volit světlé, protože tmavé pozadí působí negativně a zvyšuje únavu očí.

Dalším důležitým prvkem jsou fonty. (Pavlíček) Jedná se o styl písma, které správným použitím pomůže vylepšit čitelnost, komplikace při vyhledávání důležitých informací a poutavost obsahu. Fonty mohou být patkové, bezpatkové, neproporcionální, kurzivní nebo ozdobné. Avšak nevhodnějšími jsou patkové a bezpatkové, u kterých se vede debata o tom, které z nich jsou lepší pro text webových stránek. (Dawson, 2012)

Dále sem patří varianty čar, rozdělovací prvky a jako poslední, ale velmi důležité, ovládací prvky (Pavlíček). Ovládací prvky se mohou dělit na:

- **Vstupní** zaškrtávací pole, přepínače, rozbalovací a klasické seznamy, tlačítka, textová pole a další.
- **Navigační** vyhledávací pole, drobečky, které zobrazují jednotlivé úrovně odkazu, stránkování, tagy neboli štítky, posuvníky, ikony a další.
- **Informační** oznámení, indikátory průběhu, nápovědy, zprávy a vyskakovací okno. (Usability.gov)

Při organizaci ovládacích prvků je důležité brát ohled na to, že se uživatel dívá na obrazovku od levého horního rohu směrem doprava a shora dolů. Proto je důležité prvky uspořádat tak, aby dráha pro oči byla co nejmenší. Další skutečnost, kterou je potřeba respektovat, je rozmístění a posloupnost ovládacích prvků dle toku informací. (Dostál, 2007)

## <span id="page-40-0"></span>**3.3.8 Responzivní design**

Jedná se o nový termín, který se v roce 2010 objevil v článku "Responsive Web Design" od amerického programátora Ethana Marcottea. Psal v něm o tvorbě webových stránek a jejich přizpůsobení použitým zařízením. Od té doby se začal responzivní design stávat standardem a velká část vývojářů tímto stylem tvoří a předělává nespočet webových stránek. (Gasston, 2016)

Responzivní design je způsob psaní jazyka CSS, kdy se šířka stránky a zároveň její obsah přizpůsobují velikosti okna webového prohlížeče používaného uživatelem. Pokud tedy uživatel navštíví stránku z počítače nebo mobilního telefonu, její vzhled a obsah bude přizpůsoben aktuálnímu rozlišení. (Lazaris, 2014)

Důvodů, proč mít responzivní web je mnoho, zde jsou ty nejdůležitější:

- 1. Přístup na internet z mobilních zařízení již převyšuje návštěvnost ze zařízení desktopových. Dle analytické společnosti StatCounter se od února 2017 do února 2018 celosvětově připojilo:
	- 51,95 % lidí z mobilního telefonu,
	- $\bullet$  43, 98 % lidí z desktopu,
- $\bullet$  4,07 % lidí z tabletu.
- 2. Google od dubna 2016 upřednostňuje při vyhledávání z mobilního zařízení webové stránky, které jsou pro tato zařízení optimalizované (Svoboda, 2017).
- 3. Responzivní webové stránky se rychleji načítají.
- 4. User Experience, termín, který byl již zmíněný, je pro stránky velmi důležitý. Uživatelský prožitek, jak je také tento pojem překládán, pomůže dosáhnout nějakého cíle, ve většině případů objednávky na e-shopu. Responzivní design pomůže tento první dobrý dojem a pocit ze stránky návštěvníkovi dosáhnout. (Úspěšný web)

<span id="page-41-0"></span>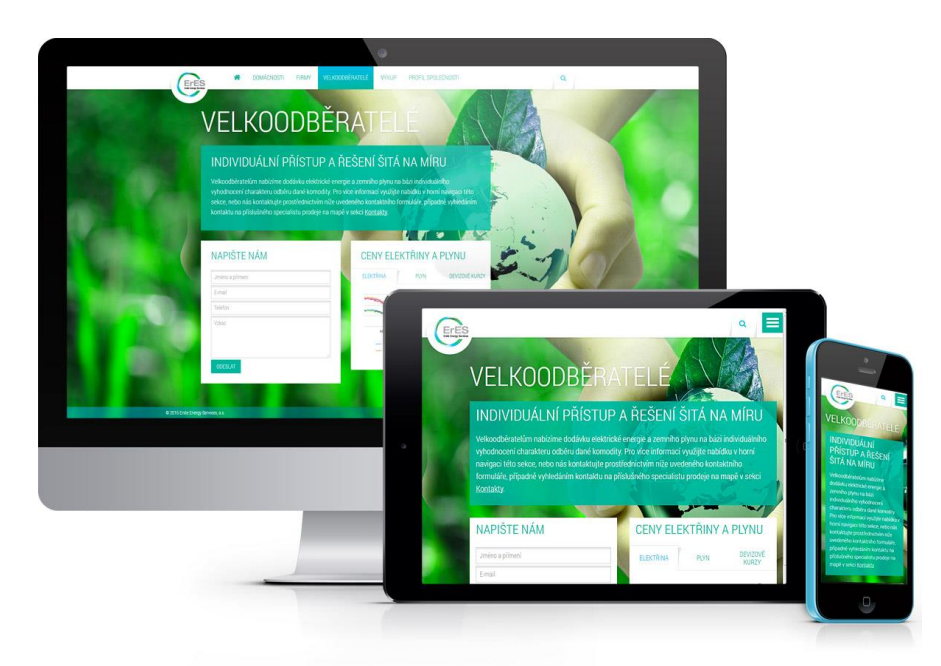

**Obrázek 15 - Ukázka responzivního webu (Tyl)**

## <span id="page-42-0"></span>**4 Vlastní práce**

Praktická část práce je zaměřena na analýzu současného stavu e-learningového systému na České Zemědělské Univerzitě v Praze a následně na samotný návrh nového uživatelského rozhraní tohoto systému.

## <span id="page-42-1"></span>**4.1 Analýza e-learningového systému na ČZU**

## <span id="page-42-2"></span>**4.1.1 Základní údaje a fakta**

Česká zemědělská univerzita v Praze využívá celouniverzitní e-learningový systém Moodle pro podporu výuky, který je dostupný na adrese [https://moodle.czu.cz/.](https://moodle.czu.cz/)

V České republice podle statistiky oficiálních stránek používá systém Moodle k dnešnímu dni celkem 709 škol a firem. Jak je vidět v tabulce, je to jen nepatrná část z celkových 94 476 zaregistrovaných webů, jejichž číslo každým dnem roste. Avšak ne všude je Moodle tak využíván, jako na ČZU.

| Registrované weby | 94 476      |
|-------------------|-------------|
| Země              | 230         |
| Kurzy             | 15 047 770  |
| Uživatelé         | 128 770 627 |
| Příspěvky na fóru | 262 495 173 |

<span id="page-42-3"></span>**Tabulka 2 - Statistika Moodlu ke dni 7. 3. 2018 (Oficiální stránky Moodle, 2018)**

Moodle byl na ČZU implementován v lednu roku 2007. Tehdy se jednalo o zkušební provoz ve verzi 1.6.1, který měl nahradit stávající e-learningový systém eDoceo zajišťovaný firmou Trask (Novák, 2007). V lednu následujícího roku měl Moodle dle stránek ČZU WhitePages na této škole již 10 000 zaregistrovaných uživatelů a 445 vytvořených kurzů. Konečné zahájení oficiálního provozu a zapojení všech fakult se konalo v únoru toho roku. Postupem času byl systém aktualizován a v roce 2011, když byl ve verzi 1.9.5 obsahoval již 1 668 dostupných kurzů a 35 109 uživatelů. Momentálně je od 8.7.2017 zavedena verze 3.1.6, kterou jak je vidět na následujícím grafu zavádělo větší množství institutů. Avšak největší podíl tvoří nejnovější verze 3.4.

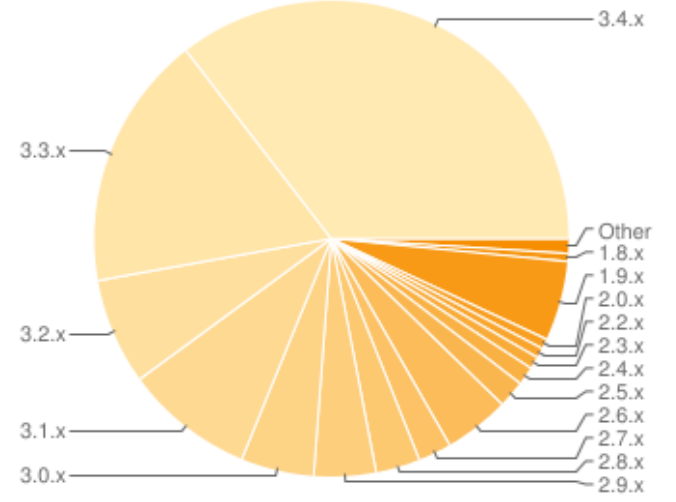

<span id="page-43-0"></span>**Graf 1 - Podíl registrací dle verze Moodlu (Oficiální stránky Moodle)**

Přihlášení do Moodlu na ČZU se provádí pomocí přihlašovacích údajů, které jsou do všech informačních systémů na univerzitě stejné. S přihlášením jsou spjaté i uživatelské role, které jak už bylo zmíněno, zajišťují oprávnění uživatelům. Na ČZU jsou zavedené následující role:

- **Host** je běžným návštěvníkem bez registrování, kterému jsou přístupné pouze veřejné informace a kurzy.
- **Student** musí být registrován a má oprávnění prohlížet kurzu, ve kterých je zapsán a používat komunikační nástroje, psát testy a odevzdávat práce.
- **Asistent** je schopen pouze učit v kurzech a hodnotit studenty, nemůže manipulovat se studijními materiály a měnit role.
- **Vyučující** musí být zaregistrován a může upravovat své kurzy, přidávat vyučující do kurzu a zálohovat kurz.
- **Garant** musí být také zaregistrován, má stejné pravomoci jako Vyučující.
- **GAELP** je zkratka pro garanta elektronické podpory pro katedru, jehož pravomoci jsou stejné jako u předchozí role s tím, že může navíc vytvářet kurzy nové, mazat stávající a přidělovat vyučující. Je také poradcem pro ostatní vyučující katedry.
- **Administrátor** je poradcem pro LMS a spravuje všechny kurzy a uživatele, může měnit vlastnosti systému, spravuje moduly a je poradcem pro garanty elektronické podpory pro katedru. (Průvodce systémem Moodle 3.1)

V roce 2016 přesáhl počet studentů a pracovníků univerzity 20 tisíc, což je počet lidí využívající tento sytém. Velkým kladem je tedy, že je tento systém schopný od začátku nasazení pojmout tolik uživatelů a kurzů. Vděčíme za to pravidelné údržbě a správě systému, o který se stará tým odborníků.

|                                                                          | 2006 | 2009 | 2010 | 2012 | 2013 | 2014 | 2015 | 2016 |
|--------------------------------------------------------------------------|------|------|------|------|------|------|------|------|
| Počet studentů   16 099 21 410 22 504 23 359 22 710 20 990 19 790 19 940 |      |      |      |      |      |      |      |      |

<span id="page-44-2"></span>**Tabulka 3 - Počty studentů na ČZU (Výroční zpráva o činnosti 2016)**

## <span id="page-44-0"></span>**4.1.2 Uživatelské rozhraní systému Moodle 3.1.6**

Česká zemědělská univerzita má verzi Moodlu, která vyšla v květnu roku 2017 těsně před vydáním inovativního motivu Boost dostupného od verze 3.2. Design je velmi jednoduchý, zároveň však responzivní, tedy přizpůsobivý všem zařízením.

Zde je úvodní stránka nepřihlášeného uživatele na desktopu a na mobilním telefonu. Dle mého názoru je zde nadbytek informací, na které by mohl být uživatel směrován pomocí menšího množství odkazů. U mobilní verze je jedna zvláštnost, a to takzvané hamburger menu, které po rozbalení nabídne změnu jazykového nastavení na anglické. Mě osobně to nedává moc smysl, protože uživatel očekává nějaké možnosti, ne pouze jednu.

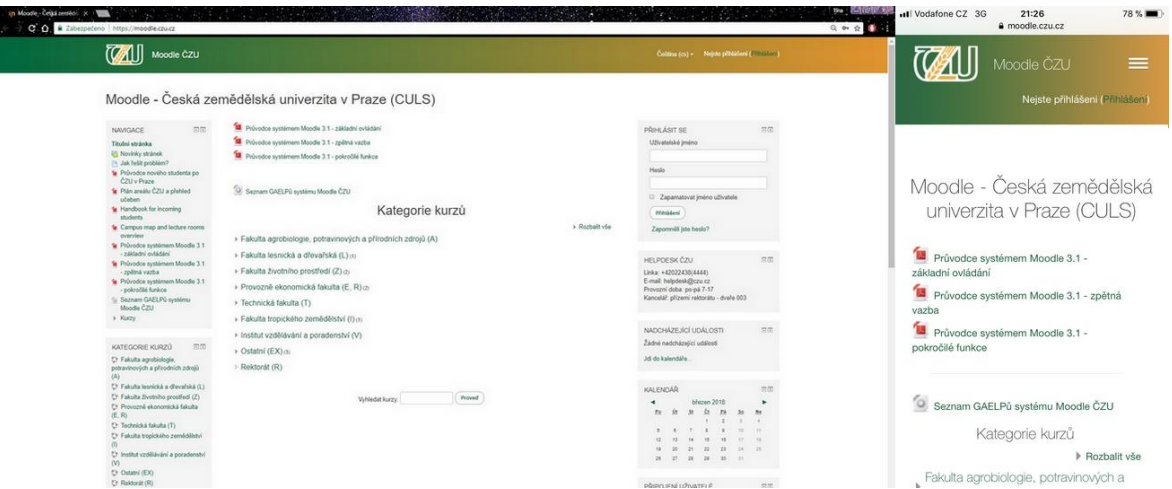

**Obrázek 16 - Titulní stránka nepřihlášeného uživatele**

<span id="page-44-1"></span>Moodle disponuje svým přizpůsobivým nastavením postranních bloků, které lze sbalit/rozbalit nebo elegantně zasunout do strany. Z pohledu studenta se po přihlášení změní jednak obsah centrální části stránky dle výchozího nastavení, zároveň postranní bloky dle nastavení přihlášeného uživatele. Záhlaví stránky zůstává jednoduché bez zbytečných prvků. Na středu jsou zobrazovány nejdůležitější informace a kurzy, které má uživatel zapsané, avšak pro mě, jako studenta je toho uspořádání vcelku nepřehledné a raději bych měla k dispozici nejdříve kurzy, až poté informační zprávy.

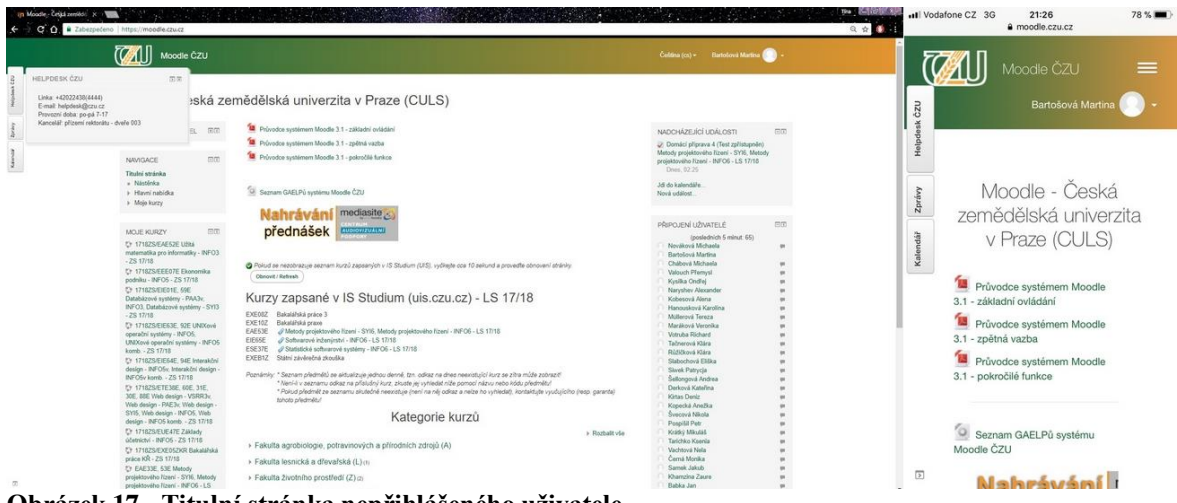

**Obrázek 17 - Titulní stránka nepřihlášeného uživatele**

<span id="page-45-0"></span>Konkrétnímu kurzu dominuje jeho název, pod kterým je navigační lišta. Ve středu je obsah zvoleného kurzu, který může být uspořádán po týdnech, tematicky nebo neobvykle diskusní formou. Tato stránka je, co se týká struktury vcelku přehledná.

<span id="page-45-1"></span>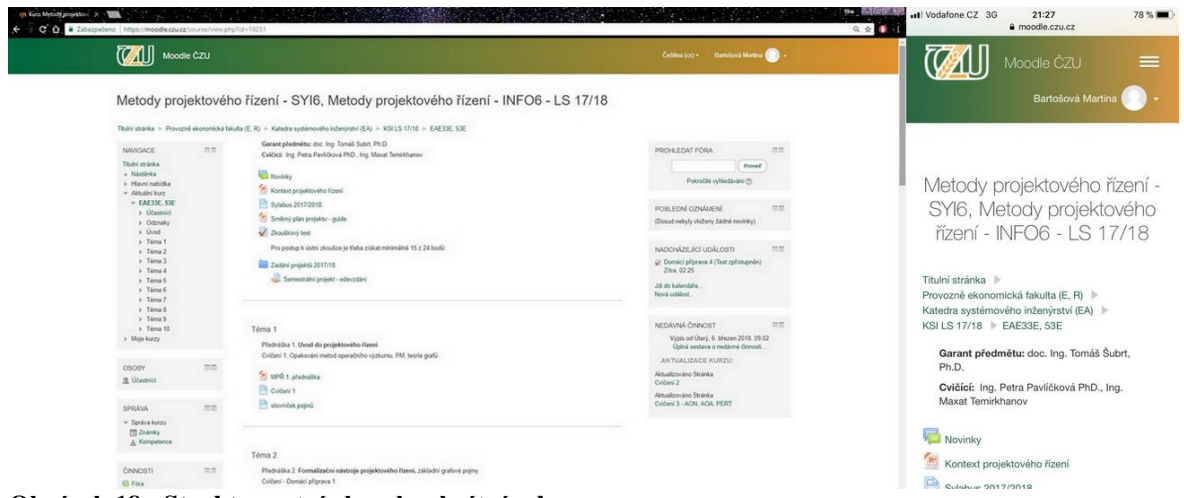

**Obrázek 18 - Struktura stránky s konkrétním kurzem**

## <span id="page-46-0"></span>**4.2 UI specifikace Moodle systému**

## <span id="page-46-1"></span>**4.2.1 Motivace**

Motivací pro redesign e-learningového systému Moodle je zjednodušení orientace uživatelům v tomto prostředí, což zahrnuje odstranění nadbytečných informací. Většinou má student jasný cíl a někdy je zbytečné ho přehlcovat informacemi, které nevyhledává a jsou mu pokaždé na očích.

## <span id="page-46-2"></span>**4.2.2 Cíle**

Hlavním cílem je vytvoření jednoduše ovladatelného a přívětivého uživatelského rozhraní systému Moodle na České zemědělské univerzitě v Praze, jenž studentům urychlí práci.

## <span id="page-46-3"></span>**4.2.3 Personifikace**

Moodle na ČZU je určený nejen studentům, ale i učitelům, u kterých je předpokladem, že mají alespoň trochu pokročilé dovednosti s prací na počítači. Tento návrh však bude zaměřený pouze na pohled ze strany studenta.

Na ukázku jsem vytvořila několik person, které charakterizují způsob chování uživatele, jeho myšlení a komunikaci.

## <span id="page-46-4"></span>**4.2.3.1 Primární persona**

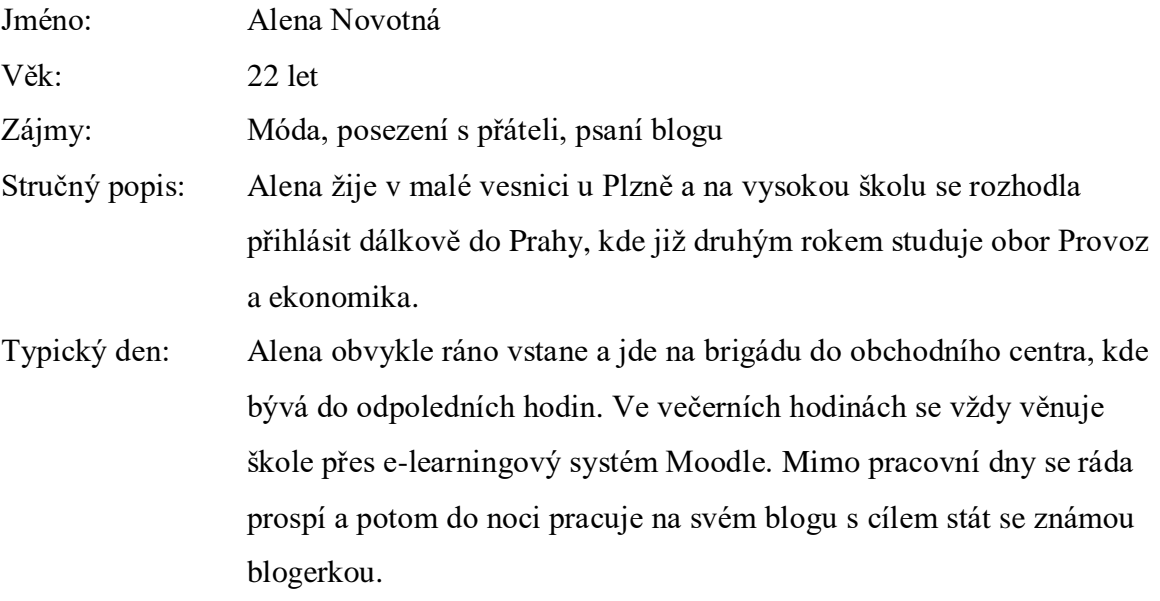

#### <span id="page-47-0"></span>**4.2.3.2 Sekundární persona**

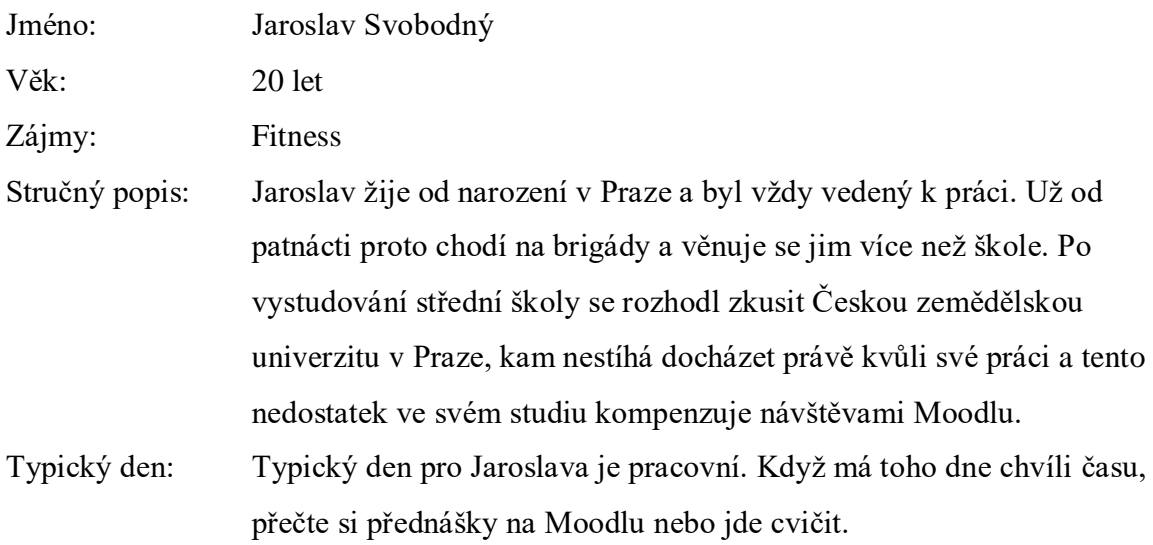

### <span id="page-47-1"></span>**4.2.3.3 Doplňková persona**

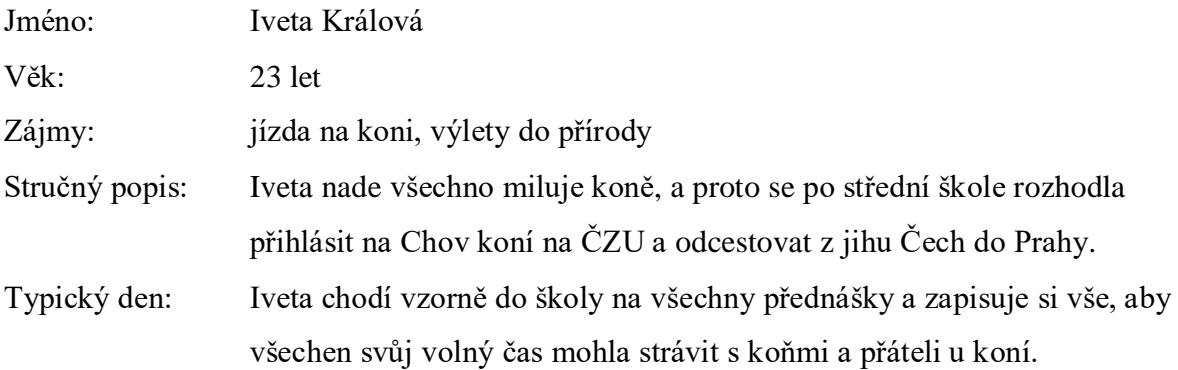

## <span id="page-47-2"></span>**4.2.4 Definice používaných pojmů**

**Use Case**, česky případ užití, je dle Pavlíčka seznam kroků interakce mezi rolí a systémem neboli uživatelský cíl, jenž chce uživatel dosáhnout za co nejkratší dobu, bez zbytečně vynaložené energie navíc.

**Scénář** popisuje naplnění uživatelských očekávání z pohledu systému, tedy jeho reakce na požadovanou akci.

**Wireframe** neboli rozložení prvků je návrh, který definuje funkce a obsah webových stránek pouze za použití čar a textu. Nejedná se o grafický design. (Wikipedia)

## <span id="page-48-0"></span>**4.2.5 Titulní stránka nepřihlášeného uživatele**

### <span id="page-48-1"></span>**4.2.5.1 Use case**

Uživatel očekává, že se po zadání adresy webu zobrazí titulní stránka. Uživatel požaduje přihlášení do systému pomocí uživatelského jména a hesla.

## <span id="page-48-2"></span>**4.2.5.2 Scénář**

Systém po zadání adresy webu zobrazí titulní stránku s přihlašovacím oknem uprostřed. V okně jsou aktivní prvky: uživatelské jméno, heslo a tlačítko přihlásit se. Systém čeká na zadání údajů a stisknutí tlačítka přihlásit se. Systém umožňuje změnu jazyka nebo zobrazení nápovědy pomocí skrytého menu v záhlaví.

## <span id="page-48-3"></span>**4.2.5.3 Wireframe**

Struktura webu je pevně daná, záhlaví a zápatí se bude v této podobě zobrazovat i po přihlášení. Záhlaví obsahuje tzv. hamburger menu, které zde zobrazí nabídku obsahující například nápovědu pro nové uživatele. Záhlaví dále obsahuje logo, které odkazuje na titulní stránku a z boku nabízí možnost volby jazyka. Ve středu stránky je klasické přihlašovací okno s možností zapamatování uživatele, otazník zde slouží při zapomenutí hesla. Zápatí stránky bude po celou dobu v nezměněné podobě zobrazovat důležité informace a stránky školy.

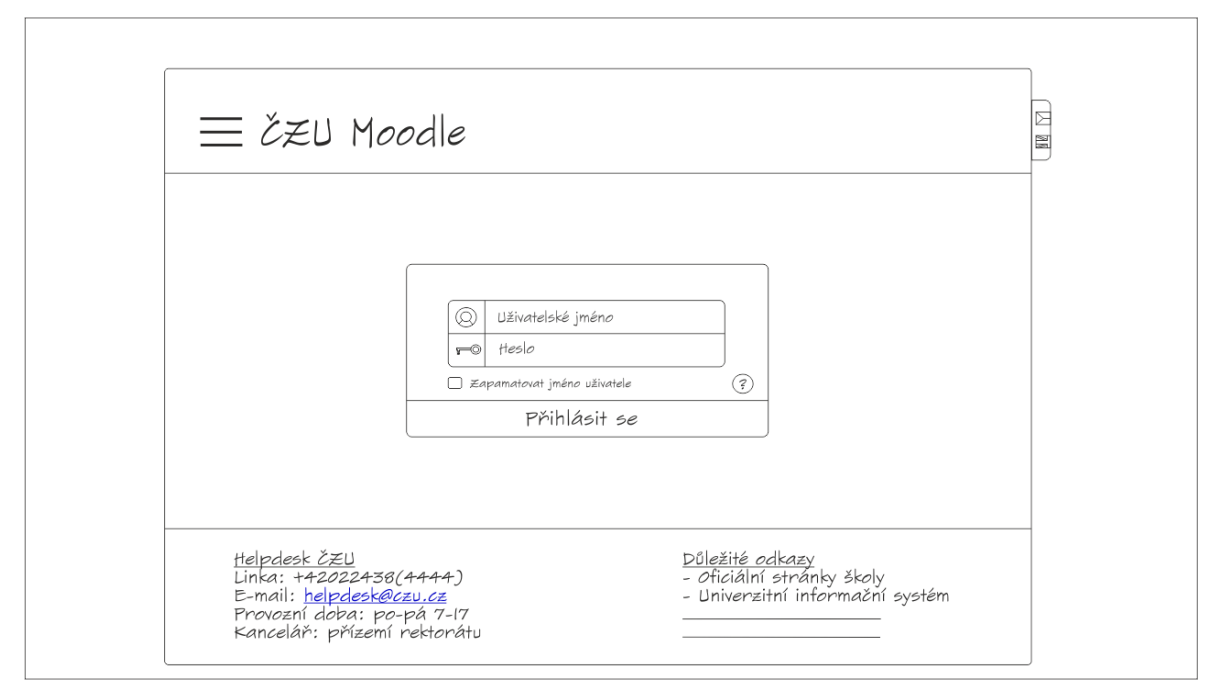

<span id="page-48-4"></span>**Obrázek 19 - Návrh titulní stránky nepřihlášeného uživatele**

### <span id="page-49-0"></span>**4.2.6 Titulní stránka přihlášeného uživatele**

#### <span id="page-49-1"></span>**4.2.6.1 Use case**

Uživatel očekává, že se po úspěšném přihlášení dostane na takzvanou Moji stránku. Požaduje, aby měl k dispozici seznam kurzů, na které je přihlášený a nadcházející důležité události, zprávy a nastavení systému. Uživatel požaduje, aby si mohl volitelně zobrazit informace, které potřebuje.

#### <span id="page-49-2"></span>**4.2.6.2 Scénář**

Systém po úspěšném zadání přihlašovacích údajů zobrazí domovskou stránku, kde jsou k dispozici informace v podobě tzv. widgetů. To jsou miniaplikace na domácí obrazovce, které mohou zobrazovat důležité informace nebo sloužit jako zkratka k přechodu na jinou aplikaci či úkon (Drhlík, 2015). Uživatel si tyto widgety může sestavit a uspořádat dle svého uvážení. K tomu by měl sloužit podpůrný nástroj schopný vygenerovat takový widget, který odpovídá individuálním požadavkům uživatele.

V záhlaví systém nově zobrazí upozornění, zprávy a nastavení uživatele. U zpráv a upozornění se navíc ukáže počet nových a aktuálních oznámení.

V rozbalovacím menu je umístěn seznam aktuálních kurzů uživatele, popřípadě další volitelné položky. Menu je rozčleněno do jednotlivých kategorií, které mohou vlastnit další podkategorie. Po přihlášení není menu zobrazeno a stránka má plnou šířku.

<span id="page-50-0"></span>**4.2.6.3 Wireframe se zabaleným menu**

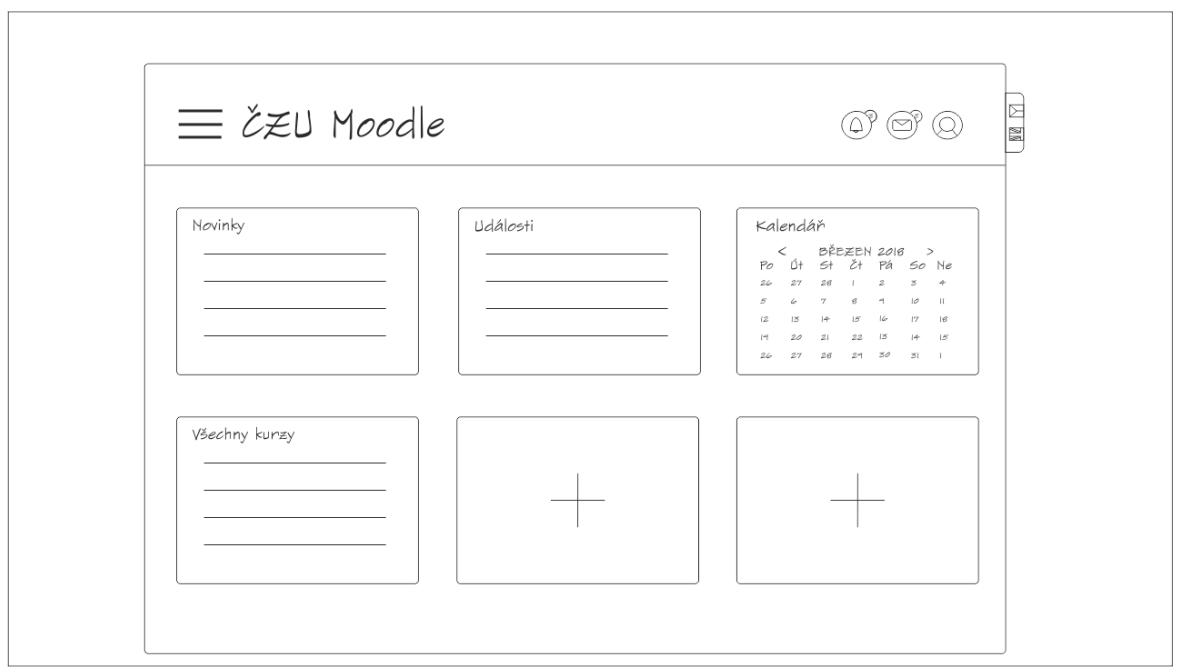

<span id="page-50-2"></span>**Obrázek 20 - Návrh titulní stránky po přihlášení uživatele se zabaleným menu**

### <span id="page-50-1"></span>**4.2.6.4 Wireframe s rozbaleným menu**

Po rozbalení menu se zobrazí nabídka kurzů včetně dalších položek a šířka stránky obsahu se zmenší. V nastavení je možnost toto zobrazení nastavit za výchozí a menu se po přihlášení automaticky zobrazí a skryje se až po stisku tlačítka.

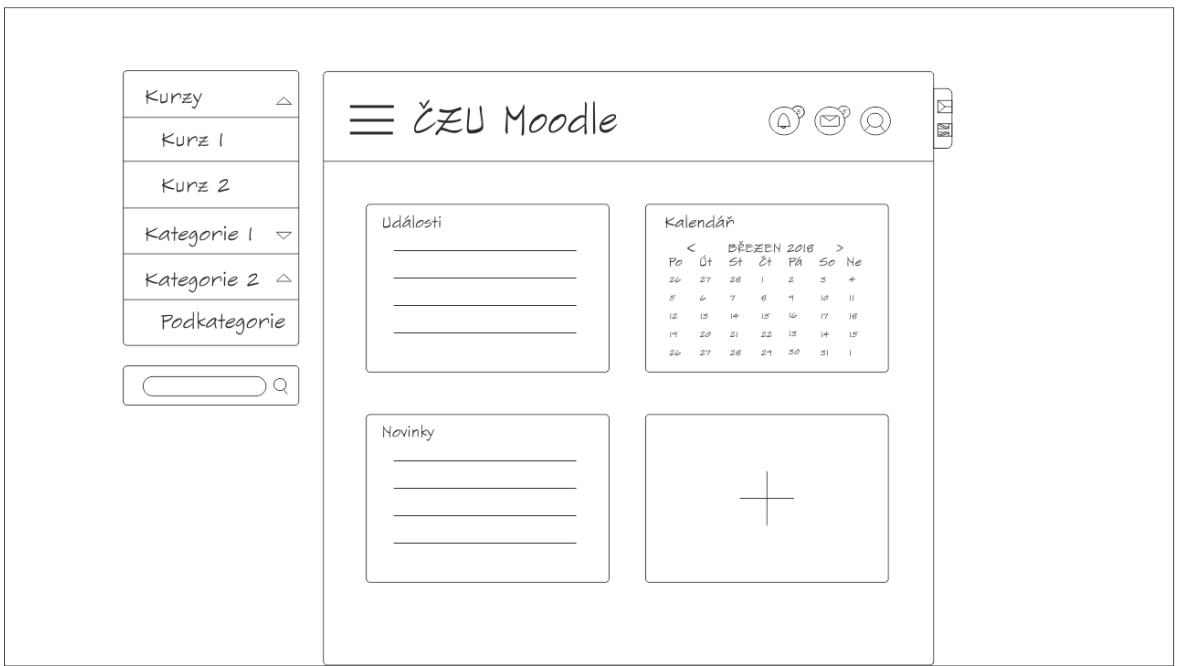

<span id="page-50-3"></span>**Obrázek 21 - Návrh titulní stránky po přihlášení uživatele s rozbaleným menu**

## <span id="page-51-0"></span>**4.2.7 Konkrétní kurz**

### <span id="page-51-1"></span>**4.2.7.1 Use case**

Uživatel požaduje po navolení určitého kurzu zobrazení všech důležitých informací s ním souvisejících. To znamená, že očekává název kurzu, přednášky a jednotlivá cvičení, včetně důležitých upozornění na nadcházející události jako je blížící se termín odevzdání seminární práce, dokončení testu a podobně. Uživatel očekává možnost přejít na jiný kurz, aniž by se musel vracet na úvodní stránku.

## <span id="page-51-2"></span>**4.2.7.2 Scénář**

Systém po zvolení určitého kurzu zobrazí název kurzu a dokumenty související s kurzem. Zobrazeny budou i důležité nadcházející události. Systém zobrazí menu s možností přechodu na jiné kurzy.

## <span id="page-51-3"></span>**4.2.7.3 Wireframe**

Při zvolení kurzu se změní pouze obsah stránky. Těsně pod záhlavím se nachází drobečková navigace zobrazující úrovně struktury obsahu. Následuje název kurzu, pod nímž je stránka rozdělena na dvě části. V první části jsou základní informace o kurzu a druhá část stránky zobrazuje aktuální obsah kurzu zahrnující přednášky, cvičení a další materiály k výuce.

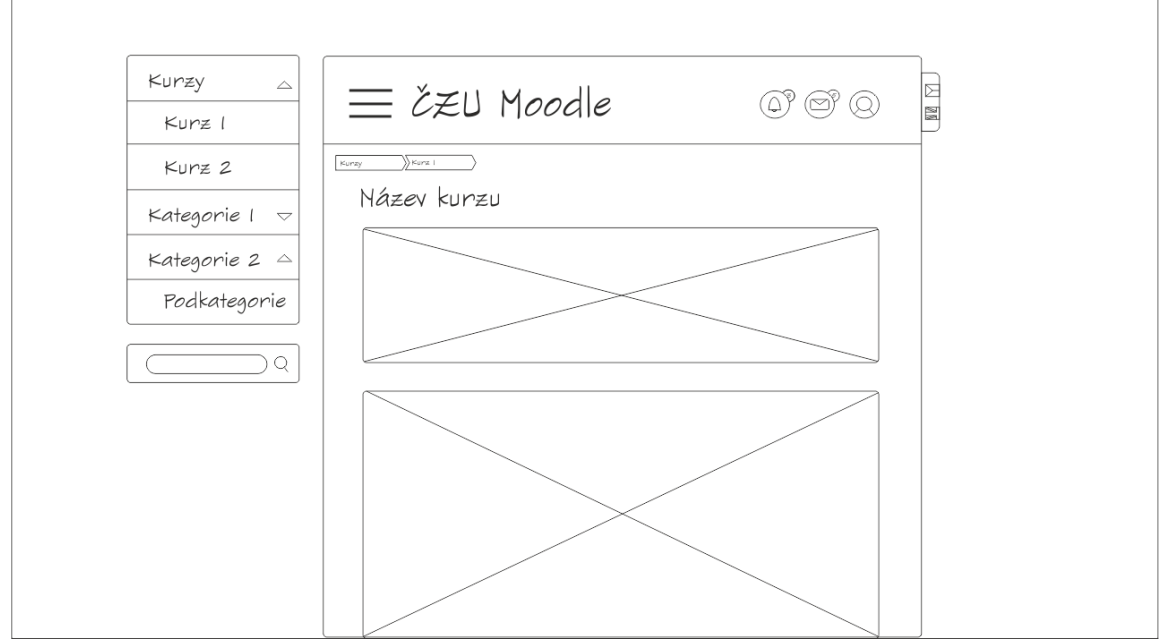

<span id="page-51-4"></span>**Obrázek 22 - Návrh stránky s konkrétním kurzem**

## <span id="page-52-0"></span>**5 Zpětná vazba studentů**

Pro ověření použitelnosti nového řešení byl vytvořen elektronický dotazník. Ten obsahoval grafické návrhy a sedm otázek. Otázky byly tvořeny tak, aby se dotazovaní zamysleli a na základě podkladů vyjádřili svůj názor. Své odpovědi zasílali anonymně, což mělo za cíl přinést více upřímné odpovědi, a především snížení obav ze sdělení případné kritiky.

Vyplnění dotazníku se zúčastnilo celkem patnáct studentů České zemědělské univerzity v Praze, kteří jsou rovněž aktivními uživateli systému Moodle.

## <span id="page-52-1"></span>**5.1 Dotazník**

Zde jsou uvedeny otázky, k nimž náleží subjektivní názory studentů, kteří se zúčastnili dotazníku.

## **Otázka č. 1: Jaké jsou podle Vás nedostatky systému Moodle ČZU z hlediska použitelnosti?**

- Některé části stránek jsou relativně nepřehledné.
- Žádné.
- V kalendáři se dost často neoznačují termíny úkolů.
- Špatná orientace na titulní straně.
- Dost nepřehledné.
- Některé prvky stránky, třeba jako "MOJE KURZY", jsou nepřehledné. Lepší, než vidět online uživatele by bylo vidět spolužáky v kurzech. Z pohledu studenta se mi zdá aktuální Moodle dostatečně přehledný a pokud je dobře připravený od vyučujících, je to skvělý zdroj informací, přehledu termínů atd.
- Nepřehlednost.
- Chybí mi přímočarost, opakované úkony samozřejmě zvládám, ale cokoliv nového je pro mě mnohdy bez pomoci zkušenějšího uživatele neřešitelné, tedy ovládání nepovažuji za dostatečně intuitivní.
- Kompatibilita.
- Neintuitivnost rozhraní, zmatečné rozvržení rámce s navigací, zbytečně rozčleněné prvky po celé stránce, zbytečně nepřehledný obsah bloku "moje kurzy".
- Nepřehlednost.
- Možná větší ikony mých kurzů, zobrazuje se zde mnoho věcí navíc, které ani vidět nemusím a za tři roky jsem je nepoužil.
- Přílišná složitost.
- Nepřehledné UI.
- Na úvodní stránku bych dala ''Dokumenty ke stažení'' kde bych měla např. osobní rozvrh, abych ho nemusela složitě vyhledávat v Uisu a také mapu areálu s rozpisem učeben. Na začátku prváku jsem stále něco hledala.

## **Otázka č. 2: Vedlo by dle Vašeho názoru nové rozvržení Moodlu ke zlepšení použitelnosti? Pokud ano, co považujete za největší přínos?**

- Určitě si myslím, že pro začátek jen přihlašovací stránka je plus a pak by měly být ty další.
- Ano.
- Ano, kategorie jsou jako tlačítka, a ne jako šílený rozpadlý text jako teď.
- Ano, titulní stránka s rozbaleným menu + v další záložce zprávy. Přínos? Všechna potřebná pole jsou hned viditelná a nemusí se nikam proklikávat.
- Určitě ano. Lepší a rychlejší orientace na stránce.
- Úpravou rozložení hlavní stránky a funkcí postranních modulů by se dala zlepšit přehlednost, rychlost práce se stránkami a také zobrazit více kritických informací.
- Částečně.
- Určitě ano, návrh vypadá velice přehledně. Zde platí pravidlo "Méně je někdy více".
- Ano.
- Zjednodušení rozhraní, uspořádat prvky logicky, stránky kurzů.
- Přehlednost.
- Ano; kdyby se to vyfiltrovalo a mě se zobrazovali jenom moje kurzy a pak třeba jenom nějaká malá ikonka na přidání dalších.
- Ano, srozumitelnost pro uživatele.
- Interaktivnost.
- S rozvržením jsem spokojená.

## **Otázka č. 3: Vnímáte na novém rozvržení něco negativně?**

- Ne.
- Ne.
- Ne.
- Vyhledávání bych očekával vpravo nahoře.
- Asi ne.
- Každý widget má stejnou velikost i přes to, že obsahují prvky různých formátů a druhů. Toto omezení ovlivní přehlednost a omezí obsah těchto widgetů.
- Hamburgerové menu.
- Nejsem si jist, zdali menu dokáže pojmout větší množství položek (bude-li třeba) a nezkomplikuje se tak ovládání.
- Ne
- Vyhledávání bych umístil nahoru vedle ikonek
- Ne.
- Ani ne, ale taky ze tří wireframů toho moc nepoznám.
- Ne.
- Ne.
- Těžko říct, aniž bych to vyzkoušela v reálu.

## **Otázka č. 4: Líbí se Vám nahrazení postranních bloků widgety na titulní stránce?**

- $\bullet$  Ano.
- Ano.
- Přijde mi to fajn, protože je všechno přehledně vidět.
- $\bullet$  Ano.
- Líbí, ale přehlednější mi přijde varianta s postranním blokem.
- $\bullet$  Ano.
- Ano, má to ale i své nevýhody. Naznačuje se tak, že všechny widgety mají obsah stejné důležitosti, ale Moodle je primárně určen pro kurzy.
- Těžko říci, ovšem pokud se budou nacházet pouze na hlavní stránce a nebudou mě obtěžovat i na jiných stránkách, tak určitě ano.
- Ano.
- Ano, není potřeba mít zobrazené zbytečnosti na každé stránce.
- $\bullet$  Ano.
- Určitě. Widgety jsou určitě dobré řešení.
- Ano.
- Ano.
- Preferuji mít uprostřed titulní stránky seznam kurzů a ostatní ikonky po stranách. Ale na druhou stranu, nadcházející události by mohly být trochu více zvýrazněné. A v kalendáři by se mohly zobrazovat i termíny na které jsme zapsáni, ne pouze ,deadliny".

## **Otázka č. 5: Vedly by podle Vás navržené změny ke zlepšení orientace na Moodlu?**

- Ano.
- $\bullet$  Ano.
- Určitě.
- Určitě ano.
- $\bullet$  Ano.
- Na Moodlu nyní nemám s orientací problém. Widgety by pro mne nic nezměnily.
- Ano.
- Skutečně bych uvítal, pokud bych měl kurzy, ke kterým jsem přihlášený k dispozici na každé stránce pomocí menu tak, jak je tam nakreslené. Nyní k nim přistupuji tak, že se pokaždé musím dostat na hlavní stránku a poté rolovat až dolů, což je celkem otravné.
- Ano.
- Určitě.
- Rozhodně.
- Určitě.
- $\bullet$  Ano.
- $\bullet$  Ano.
- Pro nové studenty možná ano, ale já osobně bych si nerada zvykala na nový Moodle. Už takhle jsem měla problémy se zorientovat a teď jsem ráda, že jsem ráda.

## **Otázka č. 6: Vnímáte zobrazení menšího množství informací na hlavní stránce jako změnu k lepšímu?**

- Ano, jelikož moc informací najednou je dost složité a člověk se v tom ztrácí.
- Ano.
- $\bullet$  Ano.
- Určitě ano, nyní je tam moc informací, ale pořádně se občas nemůžu proklikat k tomu, co zrovna potřebuji (možná je to moje chyba).
- Ano.
- Myslím, že cílem by nemělo být zobrazit méně informací, ale zobrazit relevantnější informace.
- Ano.
- Ano, na hlavní stránce používám jen odkazy na jednotlivé kurzy, zbytek je mi k ničemu.
- $\bullet$  Ano.
- Záleží na množství zmenšení, avšak spíše ano. Především je nutné zpřehlednit celé stránky oproti současnému stavu, aby nepůsobily jako nedodělek.
- $\bullet$  Ano.
- Ano.
- $\bullet$  Ano.
- $\bullet$  Ano.
- Asi ne, protože když něco budeme hledat, tak se budeme muset proklikávat více kategoriemi. Takhle to máme vše na očích.

## **Otázka č. 7: Máte nějakou vlastní připomínku ke zlepšení nového řešení?**

- Ne.
- Ne.
- Ne.
- Zavedl bych tam ještě možnost vlastních poznámek, abych si mohl ke kurzu napsat důležitý informace (podmínky zápočtu, termíny apod.).
- Propojení s dokumentovým serverem, který je na stránkách czu.cz (pokud to tam je, tak se omlouvám).
- Ne, je to super.
- Nové řešení vypadá hezčí, modernější a přehlednější. Neřeší ale celý rozsah funkcí Moodlu a není vypracován do dostatečného detailu. Nedá se tedy říci, že si tyto kvality udrží i při realizaci.
- Klasické horizontální lištové menu.
- Ne.
- Ne.
- Ne.
- Ne.
- Ne.
- Ne.

## <span id="page-56-0"></span>**5.2 Vyhodnocení**

## <span id="page-56-1"></span>**5.2.1 Vyhodnocení 1. otázky**

Úkolem první otázky bylo zjistit jaké nedostatky lze nalézt v současném systému Moodle ČZU z hlediska použitelnosti.

Dle získaných odpovědí je jasné, že největším záporem zavedeného systému je jeho nepřehlednost, ve které se shodla téměř polovina respondentů. Druhým záporem je dle studentů neintuitivní rozhraní. Ostatní připomínky byly individuální a týkaly se přílišné složitosti, nepotřebných informací nebo chybějících potřebných informací, čímž respondent myslel například rozvrh nebo mapu areálu.

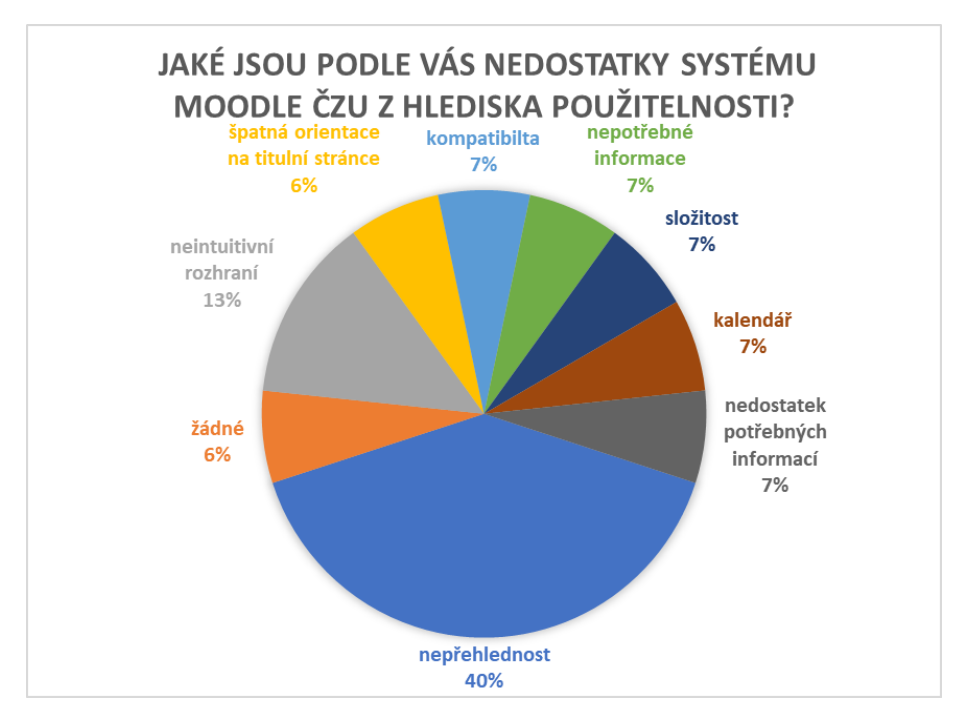

<span id="page-56-3"></span>**Graf 2 - Odpovědi na 1. otázku**

## <span id="page-56-2"></span>**5.2.2 Vyhodnocení 2. otázky**

Zde bylo úkolem odpovědět, zda nové rozvržení Moodlu vede ke zlepšení použitelnosti. Téměř všichni se zde shodli, že ano. Pouze jeden student odpověděl slovem "částečně".

V druhé části otázky měli studenti odpovědět jaký je největší přínos nového rozvržení. Nejčastější odpovědí zde byla přehlednost, kterou zmínili nejčastěji v předchozí otázce jako zápor současného řešení. Další přínosy jsou vidět na následujícím grafu.

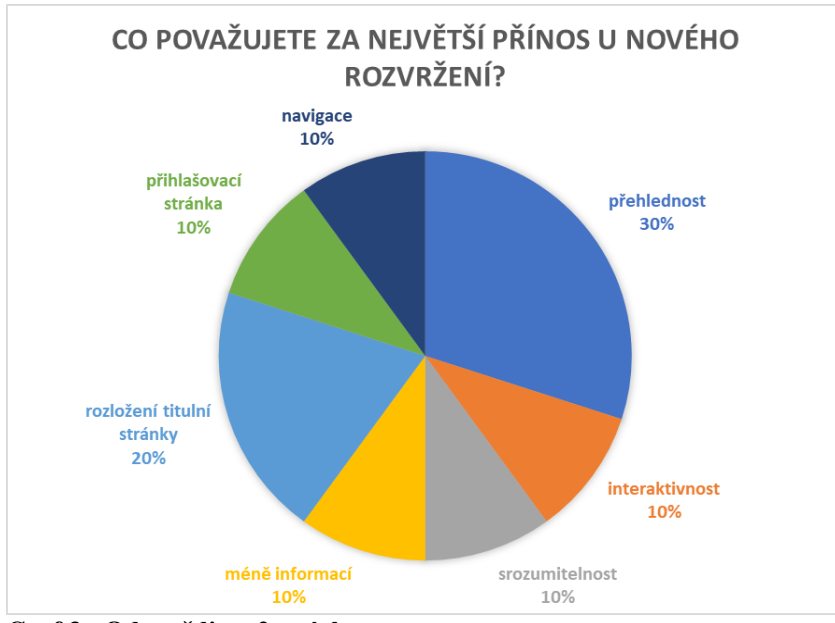

<span id="page-57-1"></span>**Graf 3 - Odpovědi na 2. otázku**

### <span id="page-57-0"></span>**5.2.3 Vyhodnocení 3. otázky**

Cílem třetí otázky bylo zjistit, jestli studentům na novém rozvržení něco vadí. Přesně polovina z nich odpověděla ve prospěch řešení, zbytek navrhl změny nebo si nebyl jistý. Nejčastější připomínka zde byla k vyhledávání, které je umístěno pod menu. Podle respondentů je logičtější umístění vpravo nahoře, kde by ho vyhledávali. Další připomínky se týkaly hamburger menu a nejistoty, zda menu pojme větší množství položek. V jedné odpovědi bylo zmíněno, že widgety stejné velikosti působí nepřehledně, což vyplývá z grafického návrhu. Widgety jsou však přizpůsobitelné obsahem i velikostí.

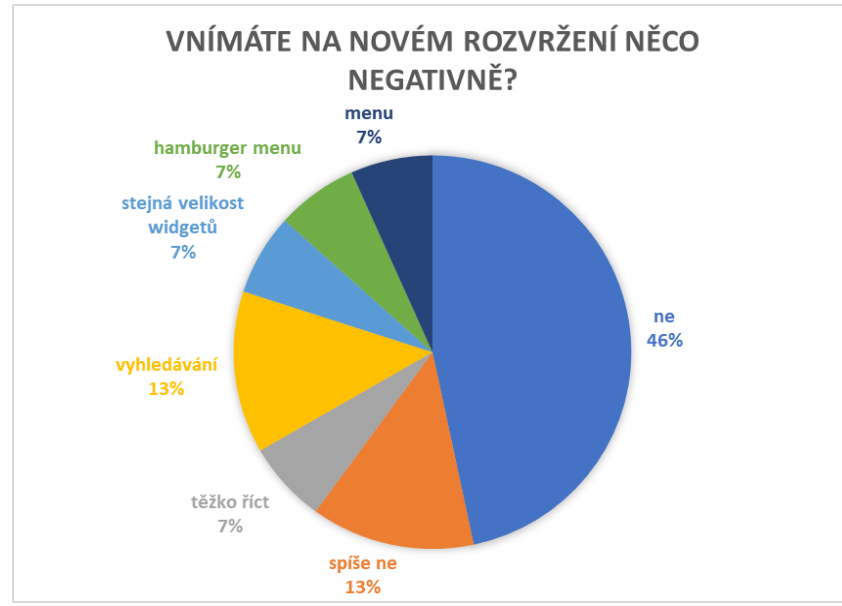

<span id="page-57-2"></span>**Graf 4 - Odpovědi na 3. otázku**

## <span id="page-58-0"></span>**5.2.4 Vyhodnocení 4. otázky**

Čtvrtá otázka měla zjistit, zda by studenti uvítali nahrazení postranních bloků widgety na titulní stránce.

Téměř většině se widgety líbí, avšak malá část respondentů se shodla, že jsou pro ně postranní bloky přehlednější. Připomínka zde byla k nadcházejícím událostem, které by dle respondenta měly být výraznější a ke kalendáři, který obsahuje nedostatečné množství informací.

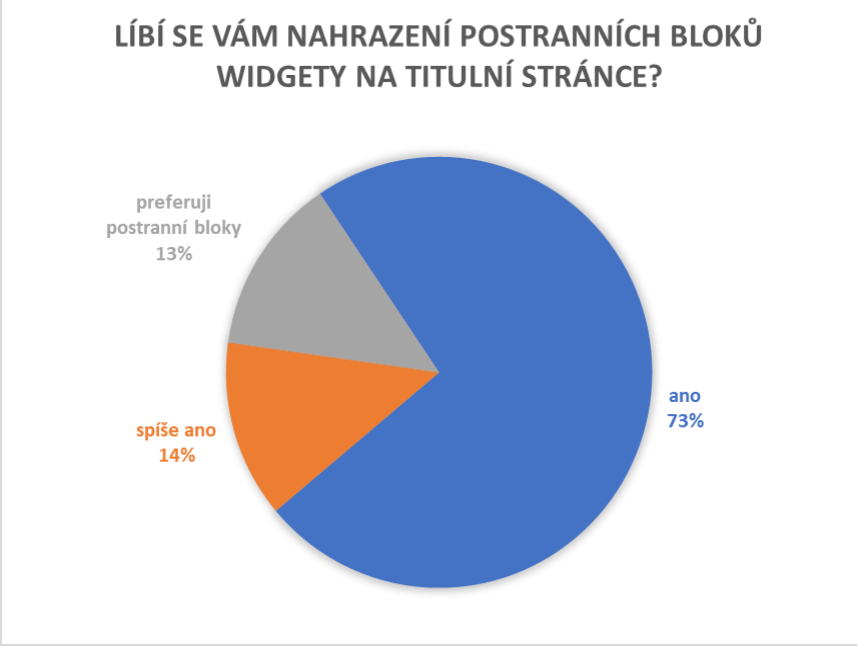

<span id="page-58-2"></span>**Graf 5 - Odpovědi na 4. otázku**

## <span id="page-58-1"></span>**5.2.5 Vyhodnocení 5. otázky**

Úkolem páté otázky bylo, aby studenti zodpověděli, jestli jim navržené změny pomohou k lepší orientaci na Moodlu.

Studenti se téměř jednoznačně shodli, že ano. Pouze v jednom případě byla poznámka, že pro stávající studenty, kteří si již na tento systém zvykli, by mohlo být problémové se zorientovat v novém prostředí. Ve druhém případě student zodpověděl, že problém s orientací v současném systému nemá.

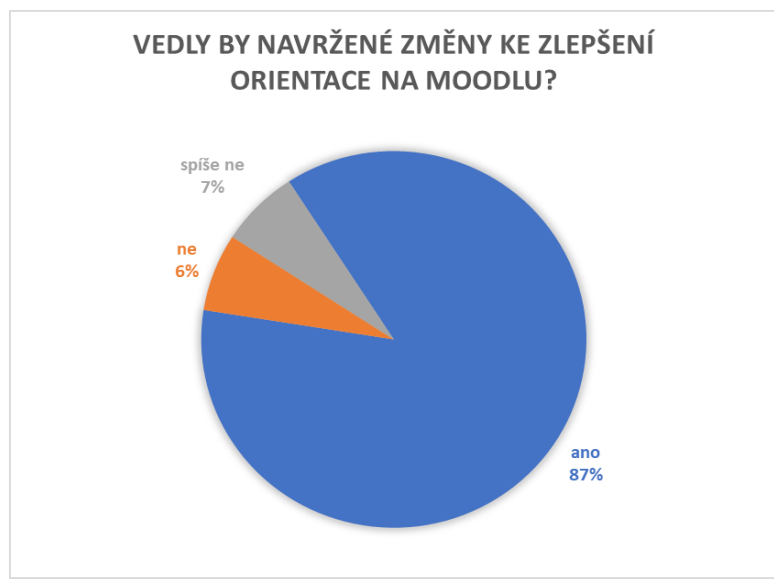

<span id="page-59-1"></span>**Graf 6 - Odpovědi na 5. otázku**

## <span id="page-59-0"></span>**5.2.6 Vyhodnocení 6. otázky**

Předposlední otázka vyhodnocovala, zdali studenti vnímají pozitivně zobrazení menšího množství informací na hlavní stránce.

Opět zde mezi dotazovanými převažovala shoda, že ano. Jeden student se vyjádřil, že spíše ano, ale přijde mu nutné především zpřehlednit celé stránky. Zbylí studenti si nemyslí, že by byl problém ve velkém množství informací. Jedním důvodem je, že by informace měli být relevantnější než v menším množství a druhým důvodem je domněnka, že bude nutné zbytečně procházet více kategoriemi.

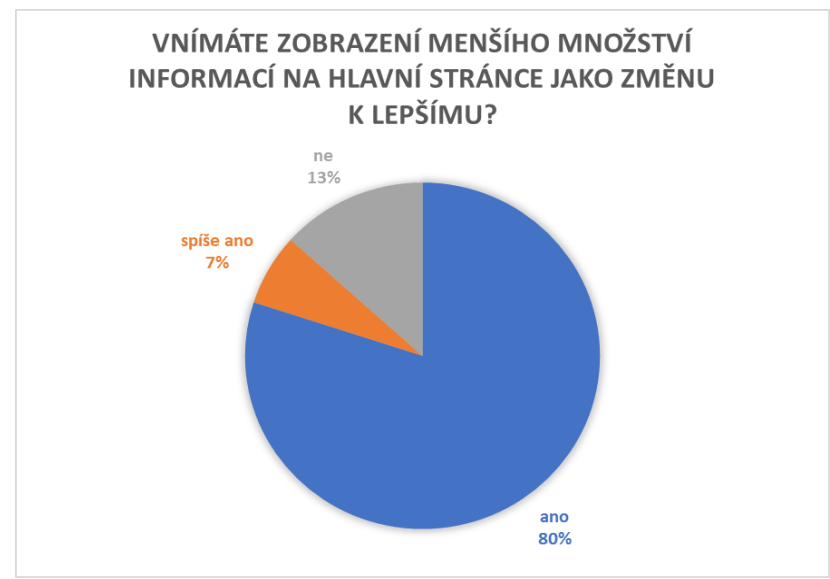

<span id="page-59-2"></span>**Graf 7 - Odpovědi na 6. otázku**

#### <span id="page-60-0"></span>**5.2.7 Vyhodnocení 7. otázky**

Poslední dotaz měl vést k zamyšlení studentů, zda mají vlastní připomínku ke zlepšení navrhovaného uživatelského rozhraní Moodlu.

Více jak polovina odpověděla, že ne, zbytek navrhl jisté úpravy. Jednou velmi zajímavou zmínkou bylo zavedení vlastních poznámek, které by souvisely s daným kurzem a student by si tak mohl poznamenat důležité informace. Další návrhy byly propojení s dokumentovým serverem a zavedení klasického lištového menu.

## <span id="page-60-1"></span>**5.3 Shrnutí**

I přes drobné odchylky zpětná vazba naplnila má očekávání. Ke shodě došlo zejména v kritických bodech, což jasně ukazuje, že je vlastní návrh vcelku zdařilý a pravděpodobně by měl v případě realizace u studentů ČZU velkou šanci na úspěch.

## <span id="page-61-0"></span>**6 Závěr**

Cílem bakalářské práce bylo vytvořit návrh nového uživatelského rozhraní systému Moodle na České zemědělské univerzitě v Praze. Tento návrh měl zjednodušit orientaci na webu za pomoci odstranění nadbytečných informací či jejich přesunem na vhodnější pozici.

V úvodní části práce byla představena problematika oblastí, které se návrhu systému Moodle týkají. Byla zpracována charakteristika elektronického vzdělávání, systému Moodle a tvorby uživatelského rozhraní.

Poznatky ze studia odborné literatury byly využity v praktické části práce, kde byla provedena analýza současného stavu online vzdělávání. Byla zjištěna zajímavá fakta a skutečnosti, které vedly k vytvoření UI specifikace obsahující motivaci, cíl, personifikaci, use case, scénář a wireframe neboli logický design. Byly řešeny tři nejdůležitější části uživatelského rozhraní Moodlu z pohledu studenta, a to přihlašovací stránka, titulní stránka po přihlášení a zobrazení konkrétního kurzu.

Ověření použitelnosti výsledného návrhu probíhalo formou elektronického dotazníku. Zúčastněno bylo celkem patnáct respondentů, kteří studují na ČZU v Praze a aktivně využívají systém Moodle. V dotazníku bylo zahrnuto grafické řešení, na jehož základě byly účastníkům kladeny otázky. Zasílání odpovědí bylo anonymní, a to zejména kvůli snaze eliminovat případné obavy na straně respondentů z udělení kritiky, která může být totiž v tomto případě přínosem. Cílem dotazníků bylo především získání názoru reálných uživatelů na provedené změny.

Výsledky poukazují na největší problém stávajícího systému, jenž tkví v jeho nepřehlednosti. Hlavního cíle bylo dosaženo přepracováním Moodlu v přívětivé a snáze použitelné uživatelské rozhraní, které studentům pomůže dobře se v systému orientovat a ušetří jim čas.

## <span id="page-62-0"></span>**7 Seznam použitých zdrojů**

MANĚNA, Václav. *Moderně s Moodlem: jak využít e-learning ve svůj prospěch*. Praha: CZ.NIC, z.s.p.o., 2015. CZ.NIC. ISBN 978-80-905802-7-5.

ManagementMania, e-Learning [online] 22-11-2015. [cit. 16-02-2018]. Dostupné na: <https://managementmania.com/cs/e-learning>. ISSN 2327-3658.

CRDR s.r.o., Co je to e-learning a jaká je jeho historie [online] 04-04-2016. [cit. 16-02- 2018]. Dostupné na: <https://www.skolenibozp.cz/aktuality/co-je-to-elearning-a-jaka-jejeho-historie/>.

BAREŠOVÁ, Andrea. *E-learning ve vzdělávání dospělých*. Praha: 1. VOX, 2011. ISBN 978-80- 87480-00-7.

PROVAZNÍKOVÁ, Renata. E-learning ve firemním vzdělávání [online] 08-09-2014. [cit. 16- 02-2018]. Dostupné na: <http://www.cssz.cz/cz/casopis-narodni-pojisteni/archivvydanych-cisel/clanky/mgr-renata-provaznikova-e-learning-ve-firemnim-vzdelavani.htm>

LORENC, Pavel. Výhody a nevýhody e-learningu [online] 17-05-2017. [cit. 16-02-2018]. Dostupné na: <https://pavellorenc.cz/vyhody-nevyhody-elearningu/>

ŠŤASTNÝ, Karel. Internet ve vzdělávání: e-learning [online] [cit. 17-02-2018]. Dostupné na: <http://kstastny.wz.cz/download/e-learning.pdf>

ZOUNEK, Jiří, Libor JUHAŇÁK, Hana STAUDKOVÁ a Jiří POLÁČEK. *E-learning: učení (se) s digitálními technologiemi: kniha s online podporou*. Praha: Wolters Kluwer, 2016. ISBN 978- 80-7552-217-7.

ROHLÍKOVÁ, Lucie a Jana VEJVODOVÁ. *Vyučovací metody na vysoké škole: praktický průvodce výukou v prezenční i distanční formě studia*. Praha: Grada, 2012. ISBN 978-80- 247-4152-9.

VANĚČEK, David. *Elektronické vzdělávání*. Praha: České vysoké učení technické v Praze, 2011. ISBN 978-80-01-04952-5.

ŠKOPEK, Pavel. Techbox: dotykové displeje – čím se liší rezistivní od kapacitního? [online] 15-03-2013. [cit. 18-02-2018]. Dostupné na: <https://mobilenet.cz/clanky/techboxdotykove-displeje---cim-se-lisi-rezistivni-od-kapacitniho-11566>

KRČÁL, Martin a Zuzana TEPLÍKOVÁ. *Naučte (se) citovat*. Blansko: Citace.com, 2014. ISBN 978-80-260-6074-1.

RYLICH, Jan. Creative Commons a uvedení české verze licencí. *Ikaros* [online]. 2009, ročník 13, číslo 5 [cit. 2018-02-22]. urn:nbn:cz:ik-14048. ISSN 1212-5075. Dostupné na: <http://ikaros.cz/node/14048>

ŠTĚDROŇ, Bohumír. *Open Source software ve veřejné správě a soukromém sektoru*. Praha: Grada, 2009. Průvodce (Grada). ISBN 978-80-247-3047-9.

CAPTERRA. The Top 20 Most Popular LMS software [online] 29-11-2017. [cit. 24-02-2018]. Dostupné na: <https://www.capterra.com/learning-management-systemsoftware/#infographic>

BAJER, Lukáš. Edmodo [online] 15-12-2012. [cit. 24-02-2018]. Dostupné na: <http://wiki.rvp.cz/Kabinet%2FOnline\_n%C3%A1stroje%2F2.ZV%2FU%2FD%2FEdmodo>

Wikipedie. Cloud Computing [online] [cit. 11-03-2018]. Dostupné na: <https://cs.wikipedia.org/wiki/Cloud\_computing>

KLASSEN, Amy. Edmodo: the new "Facebook" for Classrooms [online] 23-03-2017. [cit. 24-02-2018]. Dostupné na: <https://amyklassen.wordpress.com/2017/03/23/edmodo-thenew-facebook-for-classrooms/>

Sophia Solutions, SAP SuccessFactors – Řízení vzdělávání [online] [cit. 24-02-2018]. Dostupné na: <http://www.sophias.cz/cz/sluzby\_a\_reseni/hcm/sap/learning\_management\_system.php>

Blackboard, Educator Preview [online] [cit. 24-02-2018]. Dostupné na: <https://previewlearn.blackboard.com/webapps/blackboard/execute/trialSiteLandingPage>

KLUBAL, Libor. Google Classroom pro všechny [online] 02-05-2017. [cit. 24-02-2018]. Dostupné na: <http://ipadvetride.cz/google-classroom-pro-vsechny/>

VINCENT, Tony. Google Classroom for Professional Learning [online] 24-05-2017. [cit. 24- 02-2018]. Dostupné na: <https://learninginhand.com/blog/google-classroom-forprofessional-learning>

DRLÍK, Martin. *Moodle: kompletní průvodce tvorbou a správou elektronických kurzů*. Brno: Computer Press, 2013. ISBN 978-80-251-3759-8.

ROSEBROCK, Eric a Eric FILSON. *Linux, Apache, MySQL a PHP: instalace a konfigurace prostředí pro pokročilé webové aplikace*. Praha: Grada, 2005. Průvodce (Grada). ISBN 80- 247-1260-1.

Moodle. Moodle Statistics [online] [cit. 07-03-2018]. Dostupné na: <https://moodle.net/stats/?lang=cs>

Moodle. Installing Moodle [online] [cit. 26-02-2018]. Dostupné na: <https://docs.moodle.org/34/en/Installing\_Moodle>

BÁRTÍK, František. Moodle: Open-source výuka přes Internet [online] 16-05-2011. [cit. 01- 03-2018]. Dostupné na: <https://www.linuxexpres.cz/software/moodle-open-sourcevyuka-pres-internet>

Moodle. Features [online] [cit. 01-03-2018]. Dostupné na: <https://docs.moodle.org/34/en/Features>

SMITH, Steve. Building beautiful, responsive sites with Bootstrap [online] 14-10-2016. [cit. 01-03-2018]. Dostupné na: <https://docs.microsoft.com/en-us/aspnet/core/clientside/bootstrap>

Moodle. Boost presets [online] [cit. 01-03-2018]. Dostupné na: <https://moodle.net/mod/data/view.php?d=13&mode=single>

Moodle. Forum, Themes: How to modify the ,Clean' theme using ,CSS'. Gareth J Barnard [online] 18-06-2013. [cit. 01-03-2018]. Dostupné na: <https://moodle.org/mod/forum/discuss.php?d=230919>

Moodle. Themes [online] [cit. 01-03-2018]. Dostupné na: <https://moodle.org/plugins/browse.php?list=category&id=3>

Moodle. Moduly [online] [cit. 03-03-2018]. Dostupné na: <https://docs.moodle.org/archive/cs/Moduly>

Filozofická fakulta, Masarykova univerzita. Moodle 2.7 návody pro učitele: Činnosti [online] [cit. 03-03-2018]. Dostupné na: <https://sites.google.com/a/phil.muni.cz/elearningmoodle27/cinnosti>

Moodle. Modleplugins [online] [cit. 03-03-2018]. Dostupné na: <https://moodle.org/plugins/?q=type:mod%20sort-by:fans>

DOMES, Martin. Odhalení: Co je to webdesign a co dělá webdesignér [online] 19-08-2016. [cit. 03-03-2018]. Dostupné na: <http://www.martindomes.cz/odhaleni-co-to-jewebdesign-a-co-dela-webdesigner/>

DOSTÁL, Martin. Základy tvorby uživatelského rozhraní [online] 2007. [cit. 03-03-2018]. Dostupné na: <https://phoenix.inf.upol.cz/esf/ucebni/qui-dostal.pdf>

Evropský sociální fond, Vysoká škola ekonomická v Praze. Návrh uživatelského rozhraní webové aplikace [online]. [cit. 03-03-2018]. Dostupné na: <http://gml.vse.cz/data/oppawebdesign/ui.html

Aneboo. Co je tedy UX a UI design? [online]. [cit. 04-03-2018]. Dostupné na: <https://www.aneboo.cz/clanky/ui-ux>

JANOUŠKOVÁ, Veronika. Interakční design [online] 11-05-2012. [cit. 04-03-2018]. Dostupné na: <http://wiki.knihovna.cz/index.php/Interak%C4%8Dn%C3%AD\_design>

SAFFER, Dan. The Elements od Interaction Design [online] 08-05-2006. [cit. 04-03-2018]. Dostupné na: <https://www.uxmatters.com/mt/archives/2006/05/the-elements-ofinteraction-design.php

COOPER, Alan, Robert REIMANN a Dave CRONIN. *About face 3: the essentials of interaction design*. Rev. ed. Indianapolis: Wiley, c2007. ISBN 978-0-470-08411-3.

SHIRRIFF, Ken. The Xerox Alto, Smalltalk, and rewriting a running GUI [online] [cit. 04-03- 2018]. Dostupné na: <http://www.righto.com/2017/10/the-xerox-alto-smalltalk-andrewriting.html>

O'NEILL, Shane. The Evolution of the Desktop GUI [online] 29-09-2011. [cit. 05-03-2018]. Dostupné na: <https://www.cio.com/article/2403952/desktop-hardware/the-evolution-ofthe-desktop-gui.html#slide4>

ČÍŽEK, Jakub. Cesta do pravěku: Windows 1.0 a ti druzí [online] 17-07-2009. [cit. 05-03- 2018]. Dostupné na: <https://www.zive.cz/clanky/cesta-do-praveku-windows-10-a-tidruzi/sc-3-a-147907/default.aspx>

DRÁB, Martin. *Jádro systému Windows: kompletní průvodce programátora*. Brno: Computer Press, 2011. Programování (Computer Press). ISBN 978-80-251-2731-5.

Clous. Windows 95 [online] 01-02-2018. [cit. 05-03-2018]. Dostupné na: <http://www.clous.cz/windows-95/>

GREBEŇ, David. Kompletní historie OS X: Od první verze až po El Capitan [online] 13-03- 2016. [cit. 05-03-2018]. Dostupné na: <https://www.letemsvetemapplem.eu/2016/03/13/kompletni-historie-os-x/>

GASSTON, Peter. *CSS3*. Přeložil Ondřej BAŠE. Brno: Computer Press, 2016. ISBN 978-80- 251-4641-5.

LAZARIS, Louis. *CSS okamžitě*. Brno: Computer Press, 2014. ISBN 978-80-251-4176-2.

StatCounter. Desktop vs Mobile vs Tablet Worldwide [online] 02-2018 [cit. 06-03-2018]. Dostupné na: <http://gs.statcounter.com/platform-market-share/desktop-mobile-tablet>

SVOBODA, Jakub. Proč mít responzivní web? [online] 10-10-2017. [cit. 06-03-2018]. Dostupné na: <http://design.dreamplant.cz/proc-mit-responzivni-web>

Úspěšný web. 5 důvodů proč Vaše stránky potřebují responzivní design [online] 25-04- 2016 [cit. 06-03-2018]. Dostupné na: <https://uspesny-web.cz/clanky/blog/5-duvoduproc-vase-stranky-potrebuji-responzivni-design>

TYL, Lukáš. Responzivní design [online] [cit. 06-03-2018]. Dostupné na: <https://www.netservis.cz/nase-sluzby/responzivni-design.html>

DAWSON, Alexander. *Výjimečný webdesign: jak tvořit osobité, přitažlivé, použitelné weby*. Brno: Computer Press, 2012. ISBN 978-80-251-3719-2.

DANNHOFEROVÁ, Jana. *Velká kniha barev: kompletní průvodce pro grafiky, fotografy a designéry*. Brno: Computer Press, 2012. ISBN 978-80-251-3785-7.

PAVLÍČEK, Josef. Interakce člověk a počítač 5 [přednáška] [cit. 06-03-2018]. Dostupné na Moodlu České Zemědělské Univerzity v Praze.

Usability.gov. User Interface Elements [online] [cit. 06-03-2018]. Dostupné na: <https://www.usability.gov/how-to-and-tools/methods/user-interface-elements.html>

ČZU WhitePages. Moodle [online] [cit. 07-03-2018]. Dostupné na: <http://wp.czu.cz/cs/?r=1688>

Moodle ČZU. Průvodce systémem Moodle 3.1 [online] [cit. 07-03-2018]. Dostupné na: <https://moodle.czu.cz/mod/resource/view.php?id=388666>

Česká zemědělská univerzita v Praze. Výroční zprávy [online] [cit. 07-03-2018]. Dostupné na: <https://www.czu.cz/cs/r-7210-o-czu/r-7702-oficialni-dokumenty/r-7812-vyrocnizpravy>

NOVÁK, Michal. Bakalářská práce na téma E-learning – nástroje pro tvorbu a řízení výuky [online] 28-03-2007. [cit. 07-03-2018]. Dostupné na: <http://mujweb.cz/xmichalx/bp/xnovm133\_BP.pdf>

PAVLÍČEK, Josef. Interakce člověk a počítač 3 [přednáška] [cit. 09-03-2018]. Dostupné na Moodlu České Zemědělské Univerzity v Praze.

Wikipedie. Wireframe [online] [cit. 07-03-2018]. Dostupné na: <https://cs.wikipedia.org/wiki/Wireframe>

DRHLÍK, Kuba. Android pro začátečníky #7 – Co je to widget a jak jej používat? [online] 12- 08-2015. [cit. 12-03-2018]. Dostupné na: <https://www.svetandroida.cz/android-prozacatecniky-widget-201508/>

## <span id="page-67-0"></span>**8 Seznam obrázků**

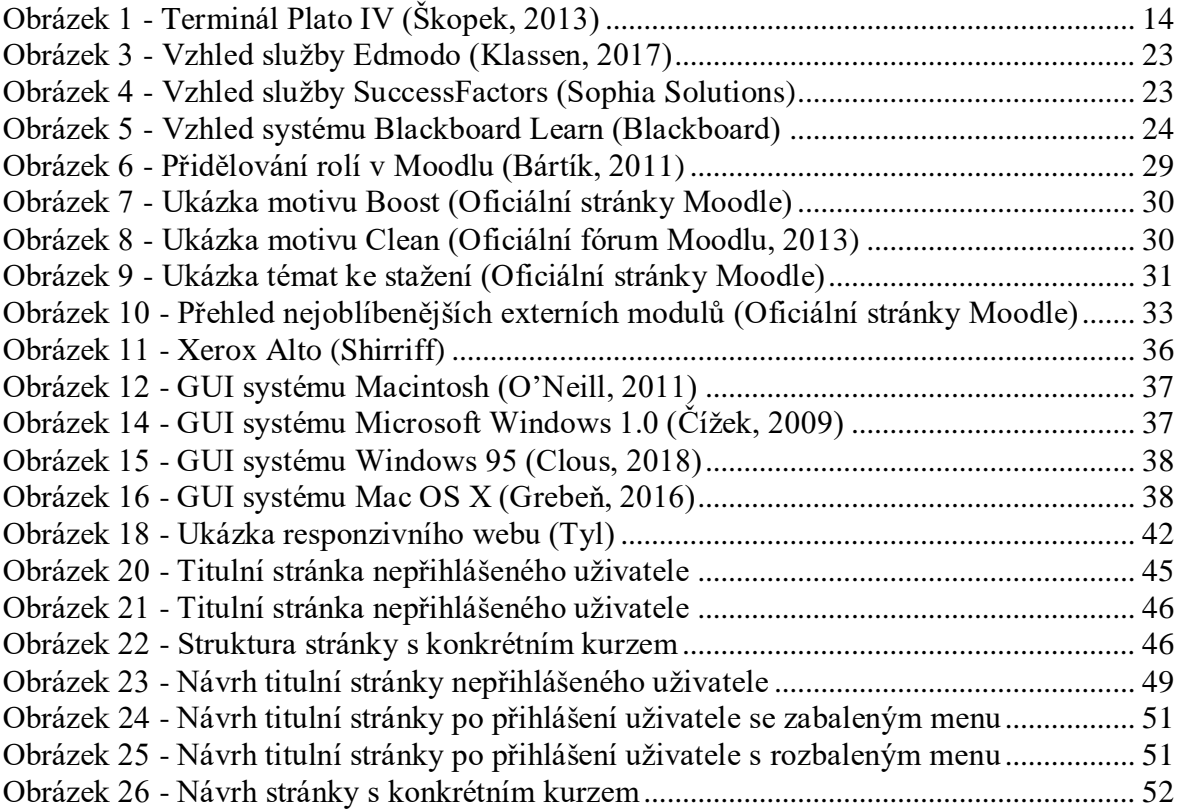

# <span id="page-67-1"></span>**9 Seznam tabulek**

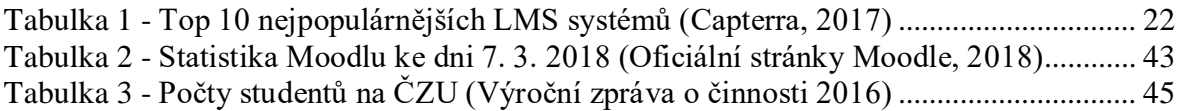

# <span id="page-67-2"></span>**10 Seznam grafů**

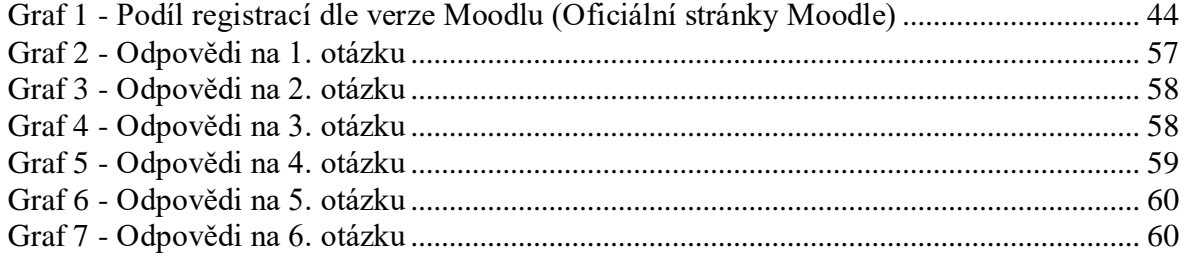